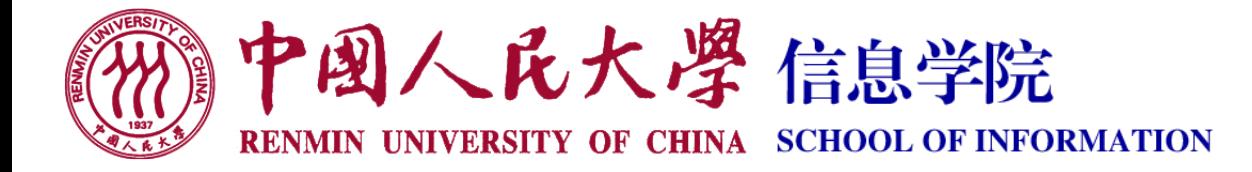

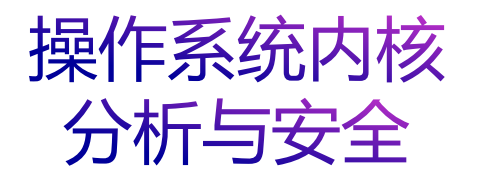

# 9. 内核模块与设备驱动

- 授课教师:游伟 副教授
- 授课时间: 周五14:00 16:30 (立德楼807)
- 课程主页: <https://www.youwei.site/course/kernel>

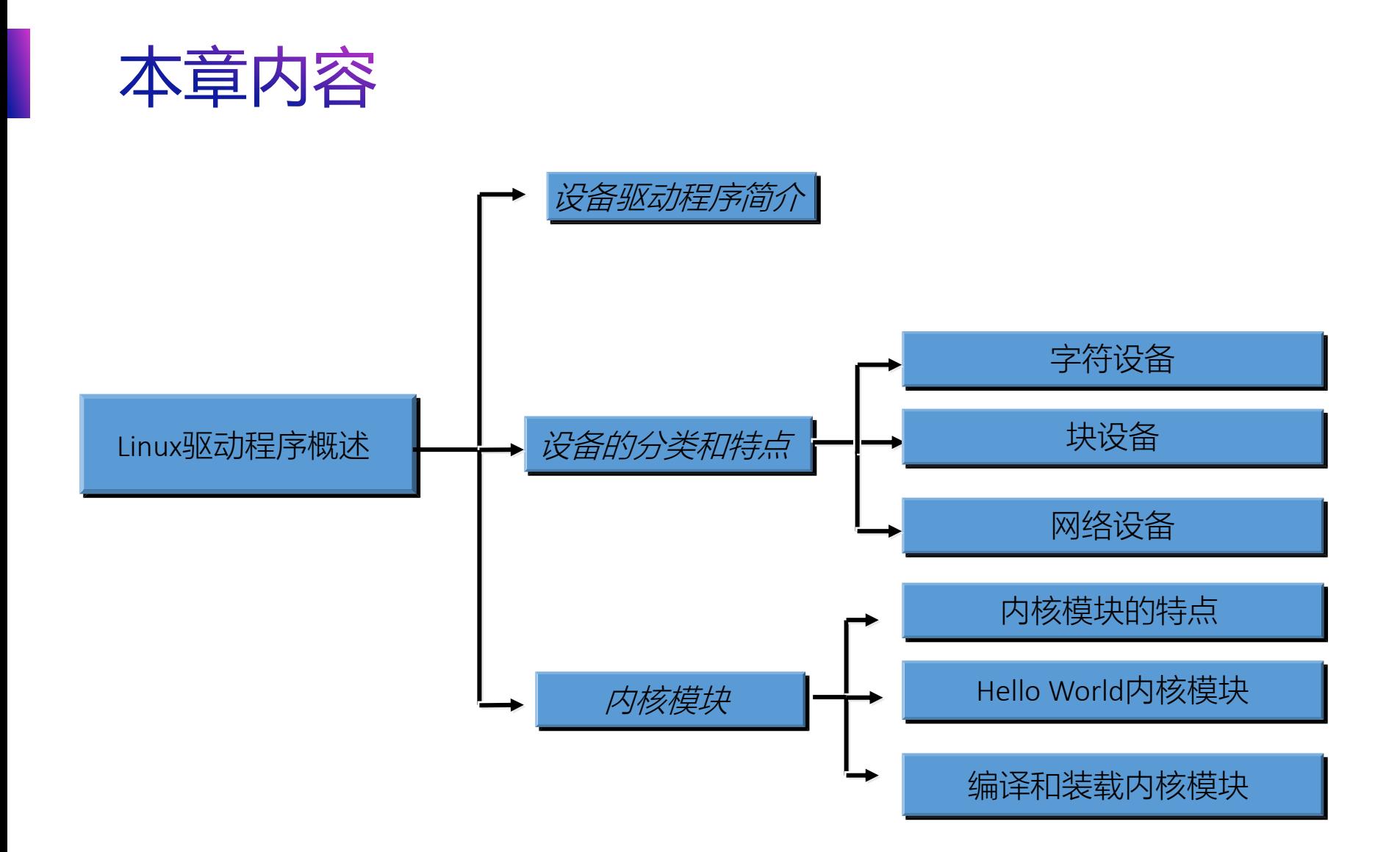

#### 为什么要学习嵌入式**Linux**驱动程序开发?

- 高需求
	- 内核代码的大部分
	- 新芯片、新设备
	- 内核新版本
- 高门槛  $\bigcirc$ 
	- 需要具有硬件知识
	- 了解操作系统的实现
	- 需要了解内核基础知识
	- 需要了解内核中的并发控制和同步
	- 复杂的软件结构框架
- 高回报 $\bigcirc$

#### 设备驱动程序简介

- 驱动程序的特点
- 操控硬件,是应用程序和硬件设备之间的一个接口
	- 隐藏硬件细节,提高应用软件的可移植性
	- 提供安全性
	- 开发模式
		- 内核态驱动
		- 用户态驱动
- 提供机制,而不是提供策略
	- 机制:驱动程序能实现什么功能
	- 策略:用户如何使用这些功能

#### 设备分类

- 字符设备**(char device)** Ø
- 块设备**(block device)** Ø
- 网络设备**(network device)**Ø

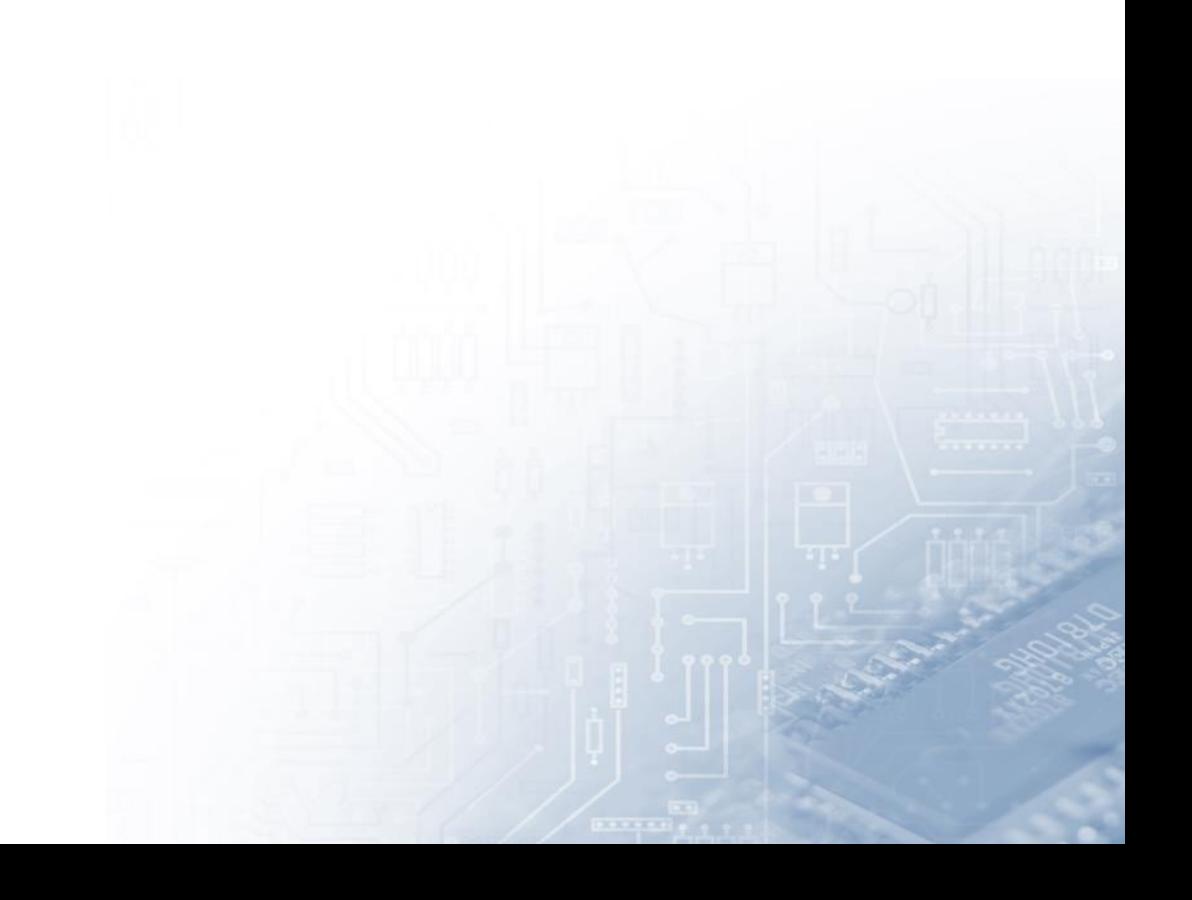

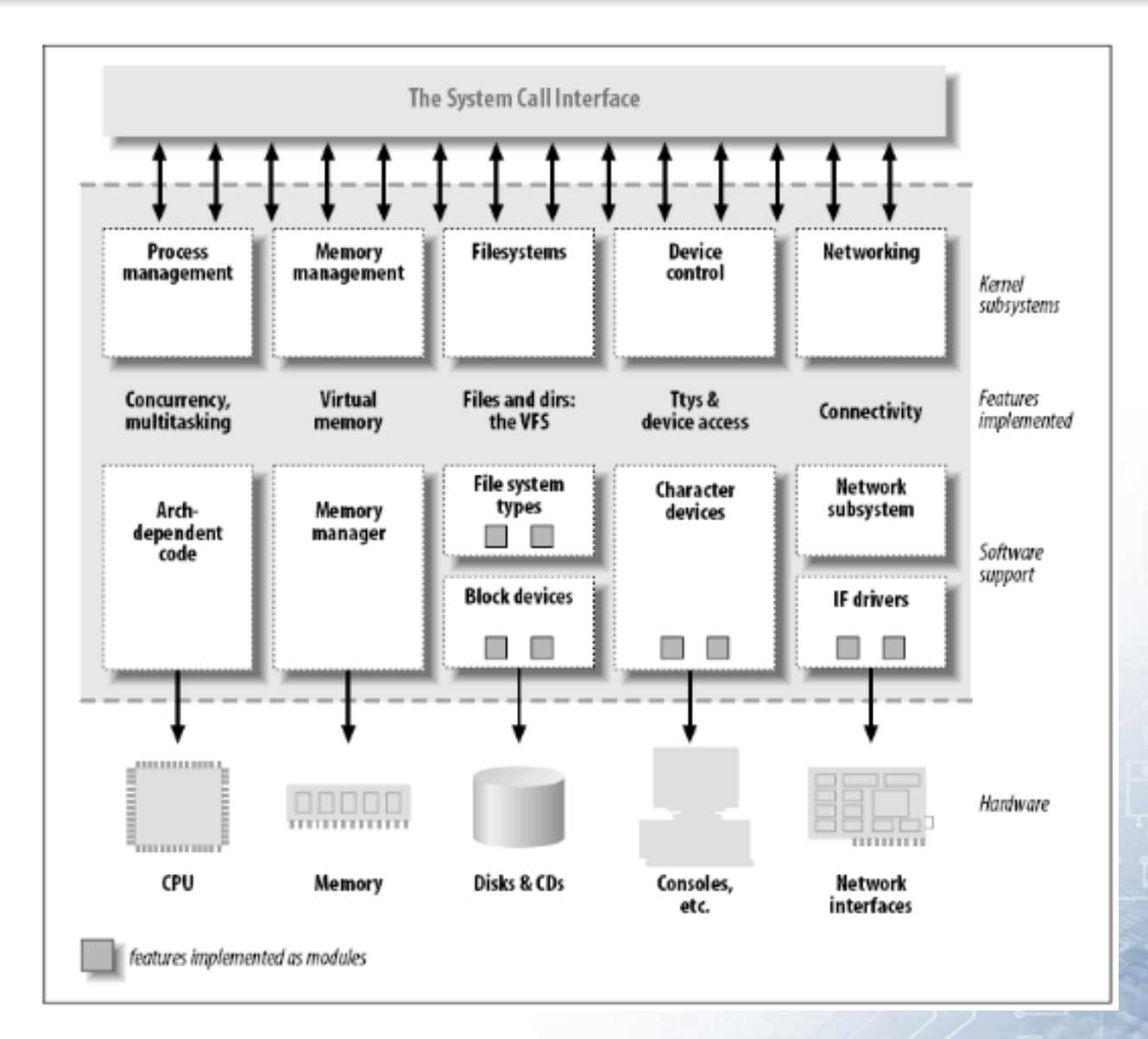

#### 字符设备特点

- 像字节流一样来存取的设备( 如同文件 )
- 通过/dev下的文件系统结点来访问。
- 通常至少需要实现 open, close, read, 和 write 等系统调用
- 只能顺序访问的数据通道,不能前后移动访问指针。
	- ●特例:比如framebuffer设备就是这样的设备,应用程序可以使用 mmap或lseek访问图像的各个区域

#### 块设备特点

- 块设备通过位于 /dev 目录的文件系统结点来存取
- 块设备和字符设备的区别仅仅在于内核内部管理数据的方式
- 块设备有专门的接口,块设备的接口必须支持挂装(mount)文件系 统。
- 应用程序一般通过文件系统来访问块设备上的内容

块设备

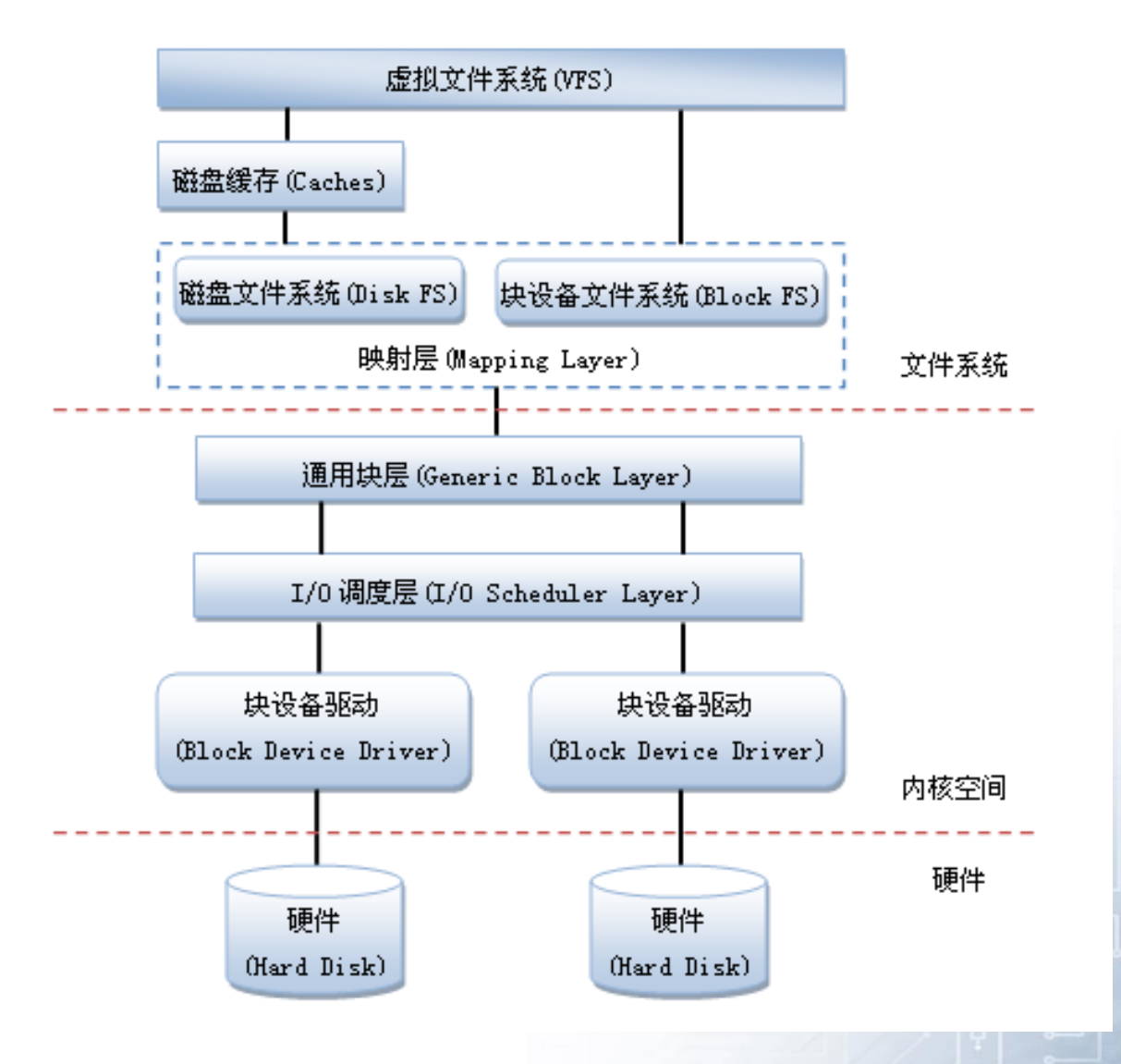

网络设备

- 处理报文的发送和接收  $\bigcirc$
- 上面是网络协议栈

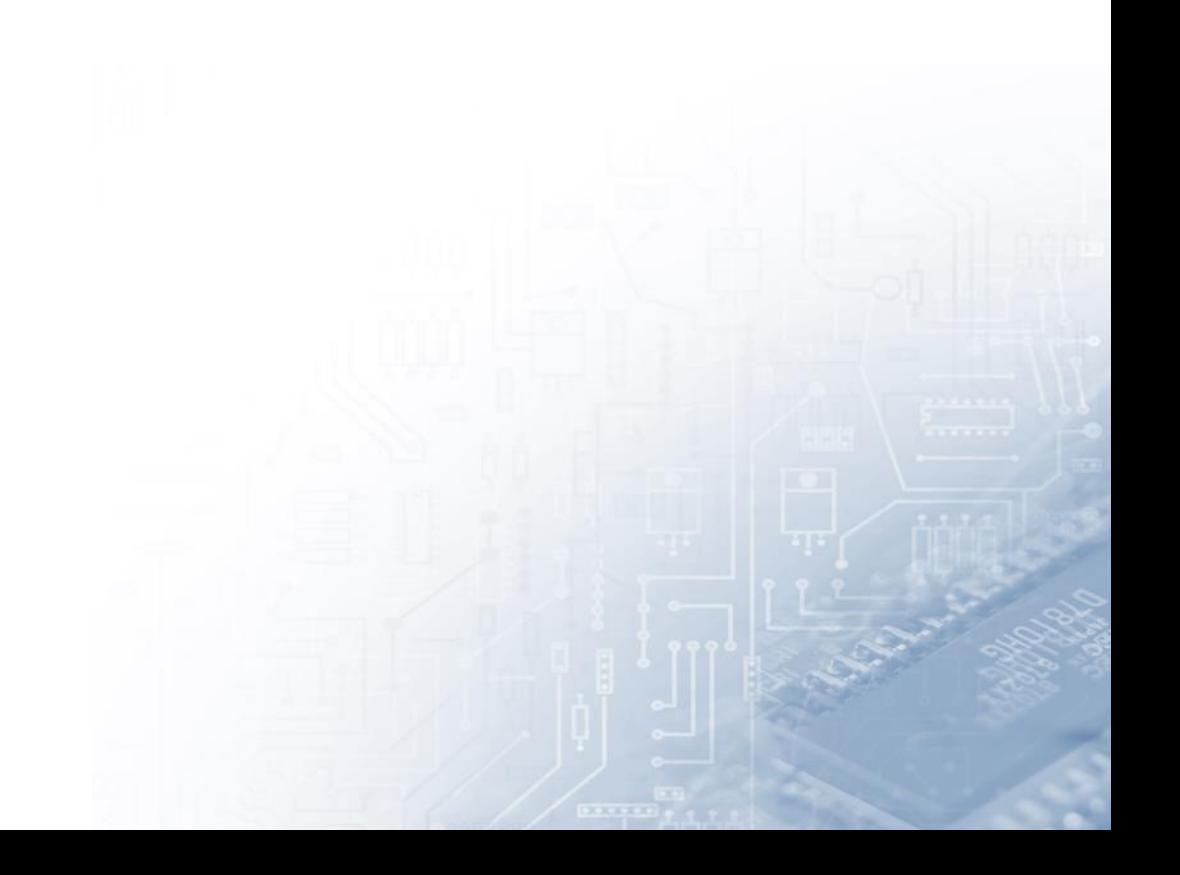

#### 网络设备驱动程序

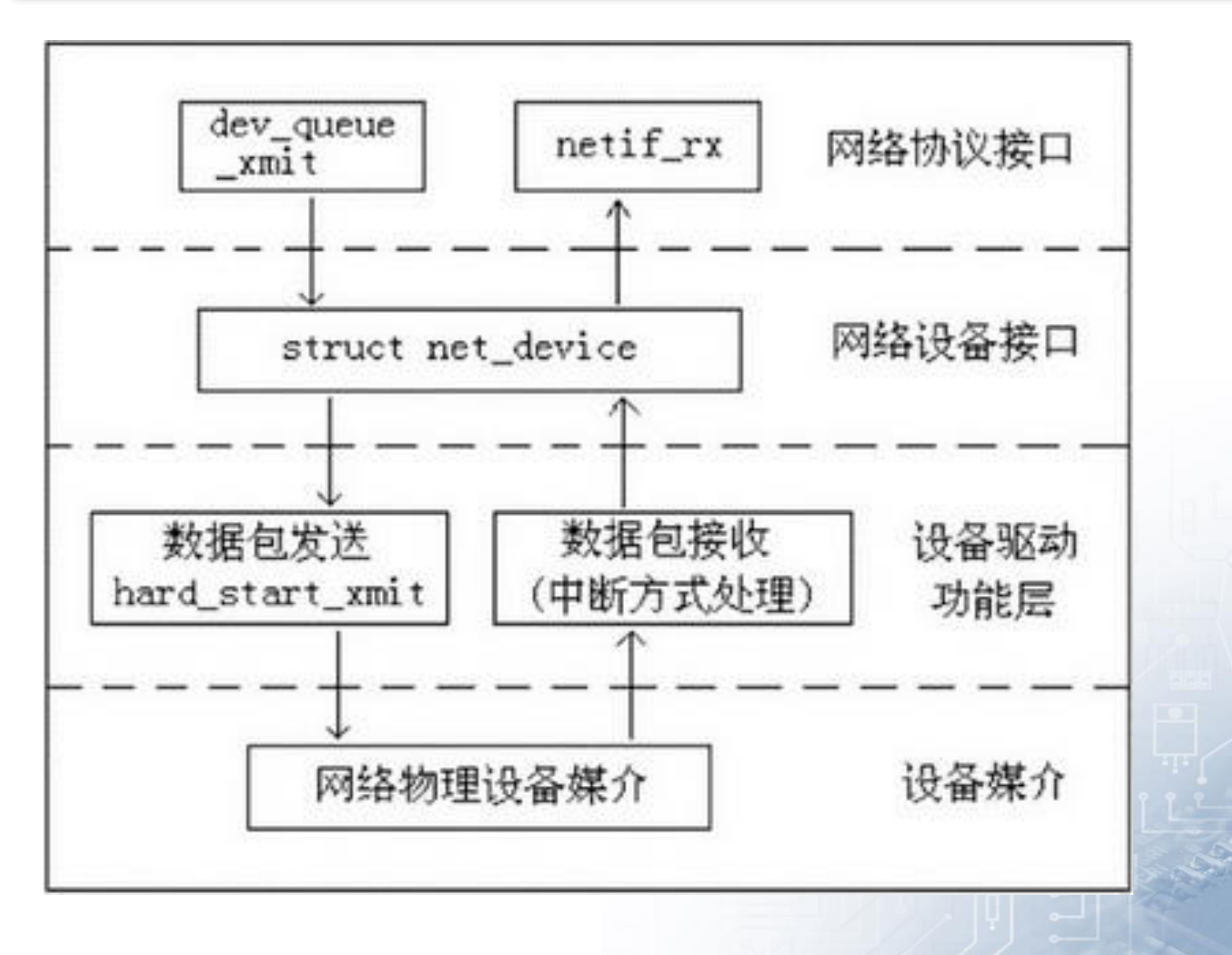

构造和运行模块

#### ● 驱动程序加入内核的方法

#### 把所有需要的功能都编译到内核中

- 生成的内核镜像 (Image) 文件会很大
- 如果我们要在现有的内核中新增或删除功能,将不得不重新编译和 装载内核。

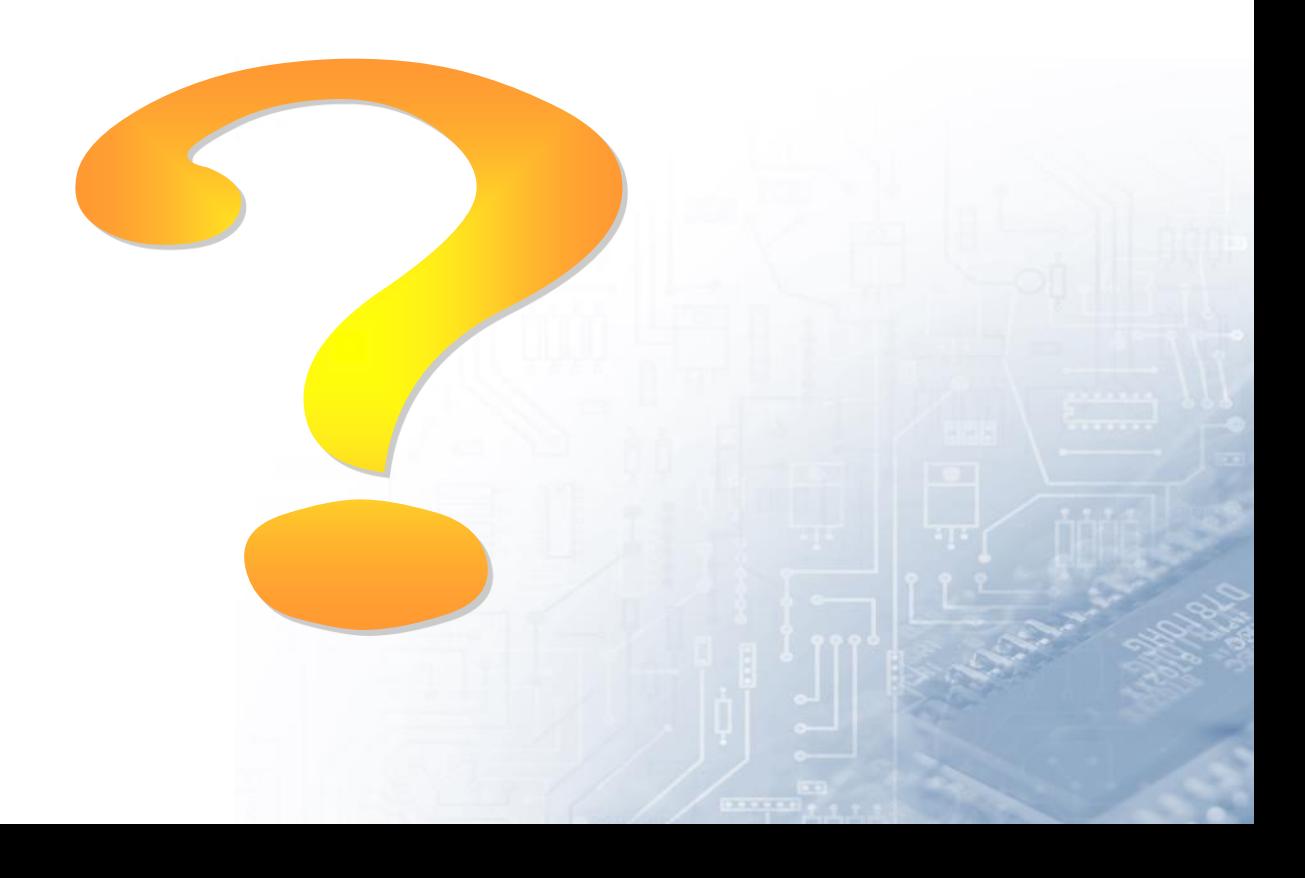

## 驱动程序加入内核的方法

- Linux提供了机制被称为模块(Module)的机制  $\bigcirc$ 
	- 提供了对许多模块支持, 包括但不限于, 设备驱动
	- 每个模块由目标代码组成( 没有连接成一个完整可执行程序 )
		- insmod 将模块动态加载到正在运行内核
		- rmmod 程序移除模块

内核模块的定义

#### 什么是内核模块?

具有独立功能的程序,它可以被单独编译,但不能独立运行。它在 运行时被链接到内核作为内核的一部分在内核空间运行

#### ● 内核模块的特点

- 需要提供入口和出口函数等等
- 不能独立运行,这些函数由内核在需要的时候来调用
- 使用Linux内核里定义的函数, 不能使用glibc的库
- 这些函数可以用来完成硬件访问等操作

## 内核模块与应用程序对比

## ● 应用程序是一个进程

- 编程从主函数main () 开始
- 主函数main返回即是进程结束
- 使用glibc的库

#### ● 驱动程序是一系列内核函数

- 函数入口和出口不一样
- 使用Linux内核的函数
- 这些函数由内核在适当的时候来调用
- 这些函数可以用来完成硬件访问等操作

#### 内核模块是如何被调用的

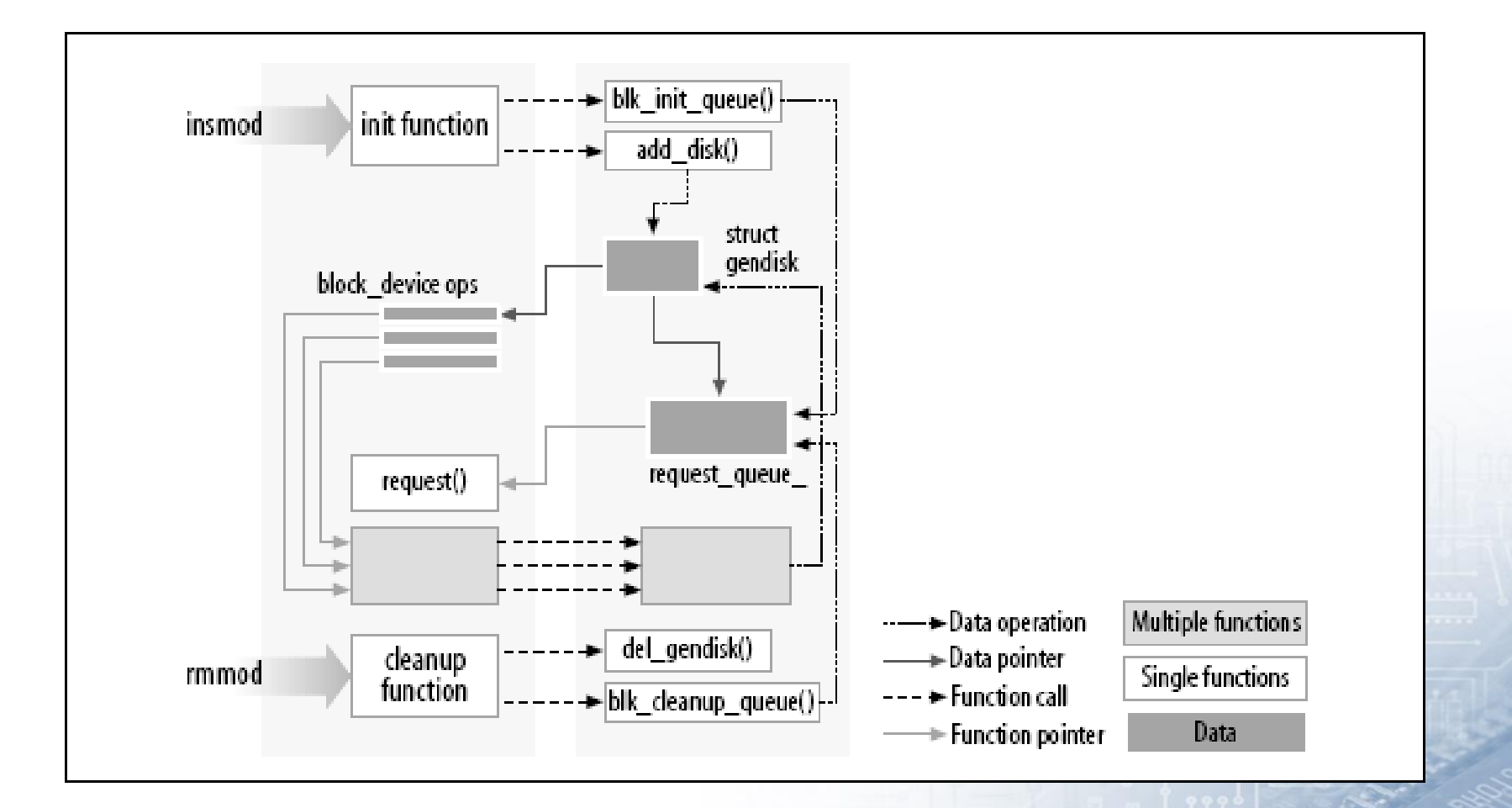

#### 内核模块必须的函数

#### ● Linux内核模块的程序结构

#### **module\_init()---**模块加载函数

- 通过insmod或modprobe命令加载内核模块时, 模块的加载函数会自动 被内核执行,完成模块的相关初始化工作
- **module\_exit()---**模块卸载函数
	- 当通过rmmod命令卸载某模块时, 模块的卸载函数会自动被内核执行, 完成与模块装载函数相反的功能

#### **MODULE\_LICENSE()---**模块许可证声明

- ●模块许可证(LICENSE)声明描述内核模块的许可权限
- 如果不声明LICENSE,模块被加载时,将收到内核被污染(kernel tainted)的警告

动手写一个内核模块

#### #include <linux/init.h>  $\bigcirc$

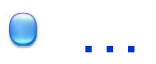

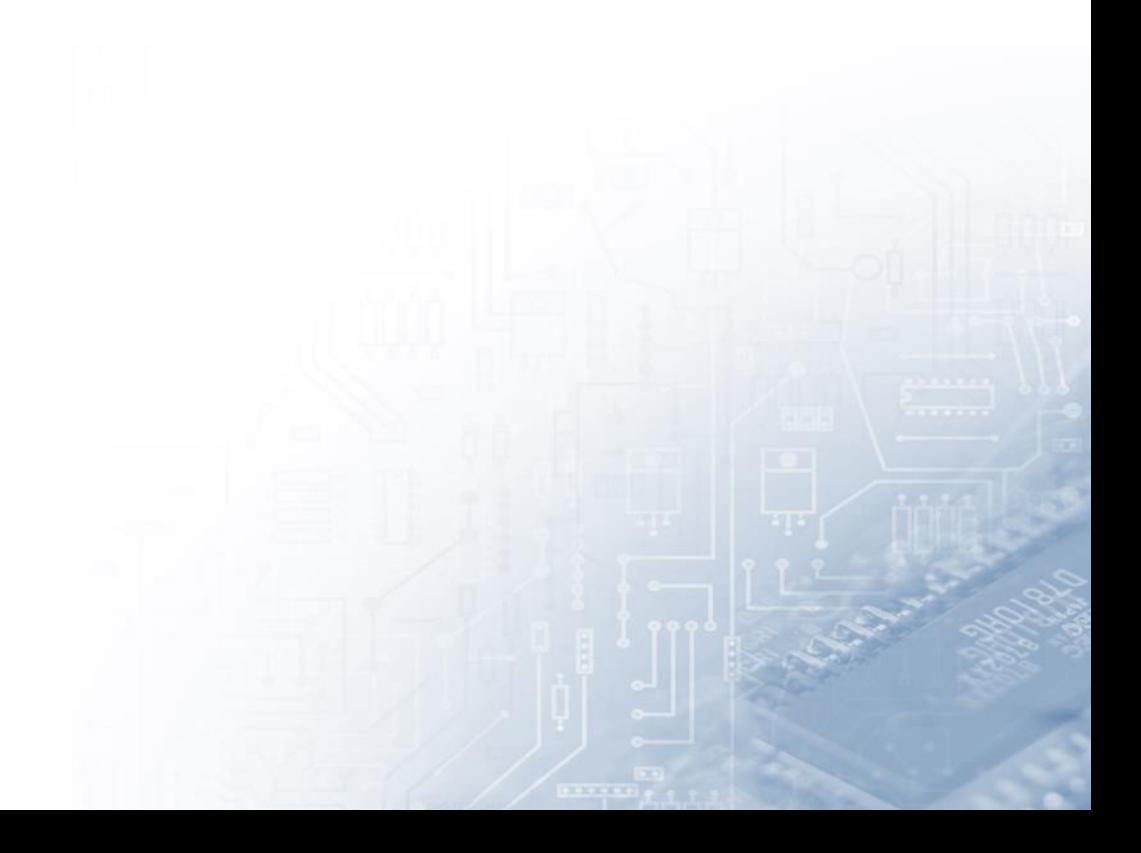

## 设备驱动的**Hello World**模块

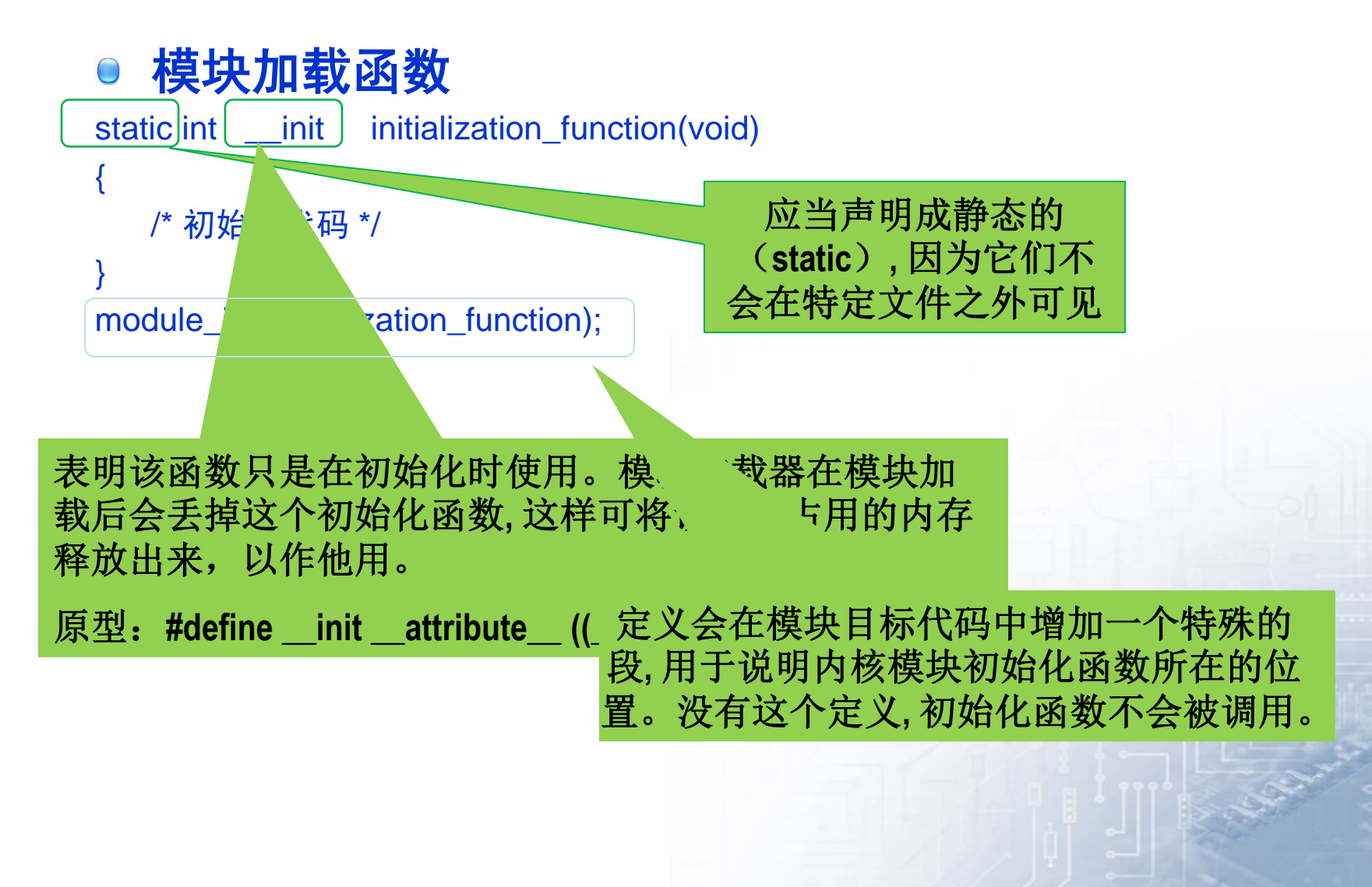

#### 设备驱动的**Hello World**模块

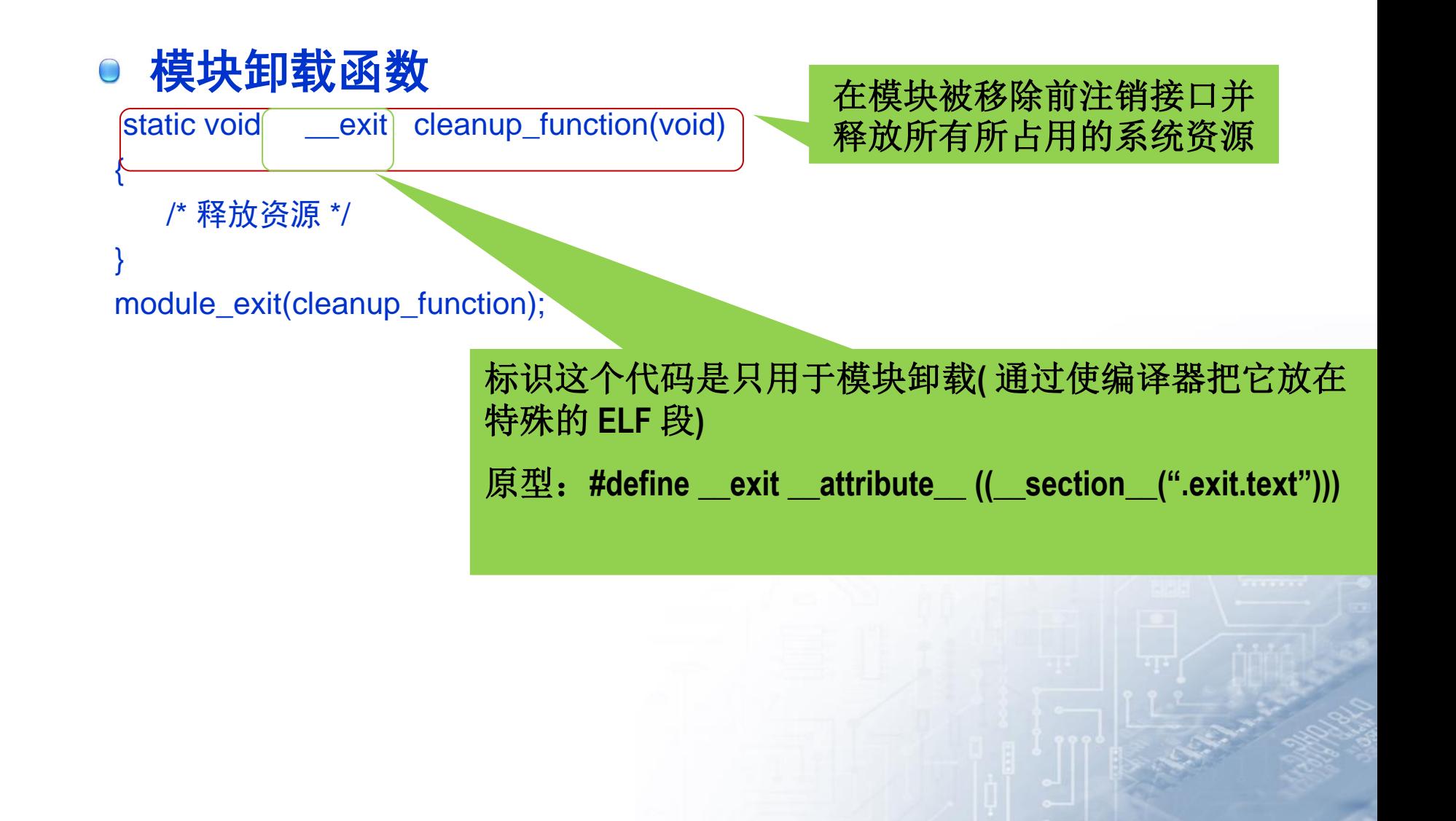

#### 编译和装载驱动模块

```
编译模块
```

```
ifneq ($(KERNELRELEASE),) 
\bigcircobj-m := hello.oelse 
  KERNELDIR ?= /lib/modules/\$(shell uname -r)/build PWD := $(shell pwd)
  default: 
  $(MAKE) -C $(KERNELDIR) M=$(PWD) modules
  endif
```
如果我们想由两个源文件**(**比如**file1.c**和**file2.c )**构造出一个名称为**module.ko**的模块**,**

则正确的**makefile**可如下编写**:** 

**obj-m := module.o**

**module-objs := file1.o file2.o** 

#### **Makefile**

- 文件名字必须为Makefile
- KERNELRELEASE 是在内核源码的顶层Makefile中定  $\bigcirc$ 义的一个变量,内核发行的版本号
- \$(obj-m)表示对象文件 (object files) 编译成可加载的 内核模块。

#### **Makefile**

- 第一次进入Makefile, KERNELRELEASE没有被定义
- 执行else后面的语句, 给KERNEL, PWD赋值
- 执行default, 编译
- Make -C选项进入内核源代码目录,找到顶层的Makefile
- M=PWD, 返回当前目录执行Makefile文件
- **这就是第二次进入这个Makefile, 在这次, 由于** KERNELRELEASE变量已经定义,因此不需要进入else语言, 在这里, obj-m:=hello.o, 在这里内核会帮你处理一切, 这句话是告诉内核, 需要从hello.o创建一个驱动模型 (module)

#### 装载驱动模块

● 装载模块

Insmod和modprobe可以用来装载模块

#### **Insmod**和**modprobe**主要区别

**modprobe**会考虑要装载的模块是否引用了一些当前内核不存在的符号。 如果有这类引用,**modprobe**会在当前模块路径中搜索定义了这些符号 的其他模块,并同时将这些模块也装载到内核。如果在这种情况下使 用**insmod**,该命令则会失败,并在系统日志文件中记录"**unresolved symbols**(未解析的符号)"消息。

## 查看已加载模块

- lsmod
- cat /proc/modules.

#### 卸载驱动模块

● 卸载模块

● 从内核中卸载模块可以用rmmod工具.

注意,如果内核认为该模块任然在使用状态,或 者内核被禁止移除该模块,则无法移除该模块。

#### 内核打印函数

printk (fmt, args ...)

#### 级别

- KERN\_EMERG 用于紧急消息, 常常是那些崩溃前的消息.
- KERN\_ALERT 需要立刻动作的情形.
- KERN CRIT 严重情况,常常与严重的硬件或者软件失效有关.
- KERN ERR 用来报告错误情况; 设备驱动常常使用 KERN ERR 来 报告硬件故障.
- KERN\_WARNING 有问题的情况的警告,这些情况自己不会引起系 统的严重问题.
- KERN\_NOTICE 正常情况,但是仍然值得注意. 在这个级别一些安全 相关的情况会报告.
- KERN INFO 信息型消息. 在这个级别, 很多驱动在启动时打印它们 发现的硬件的信息.
- KERN\_DEBUG 用作调试消息.
- 不能打印浮点数

运行内核模块

- 编译
- 上传模块, rz
- 加载模块 insmod
- 查看模块 lsmod、cat /proc/modules
- 卸载模块 rmmod

## 设备驱动的**Hello World**模块**(hello.c)**

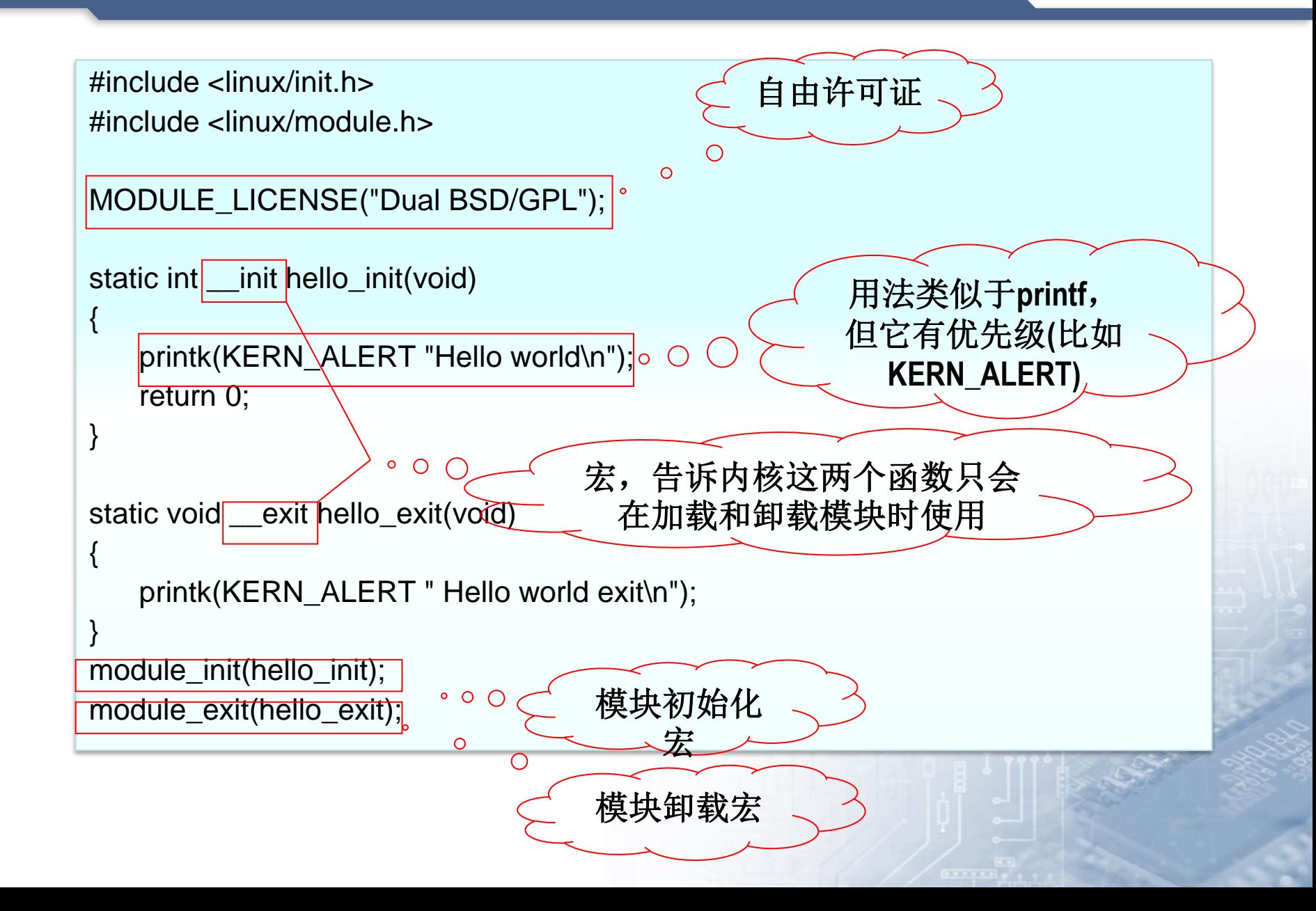

内核模块参数

#### ● 模块也可以拥有参数数组

- 形式为"module\_param\_array(数组名,数组类型,数组长,参数 读/写权限)"。
- 运行insmod或modprobe命令时,应使用逗号分隔输入的数组元素

#### 装载模块时改变参数:

- 可通过**insmod**或**modprobe**
- insmod hello\_ext.ko howmany=5 whom="Students"
- modprobe也可以从它的配置文件(/etc/modprobe.conf)读取参数的值

内核模块参数

#### **module\_param**(参数名,参数类型,参数读**/**写权限)

**static char \*whom = "world";**

**static int howmany = 1;** 

**module\_param(howmany, int, S\_IRUGO);**

**module\_param(whom, charp, S\_IRUGO);** 

#### 内核支持的模块参数类型包括:

byte、short、ushort、int、uint、long、ulong、 charp(字符指针)、bool以'u'开头的为无符号值。

导出符号

#### 模块导出符号

- EXPORT\_SYMBOL(name);
- EXPORT\_SYMBOL\_GPL(name); **\_\_\_\_\_\_\_\_\_\_\_GPL** 版本的宏定义的

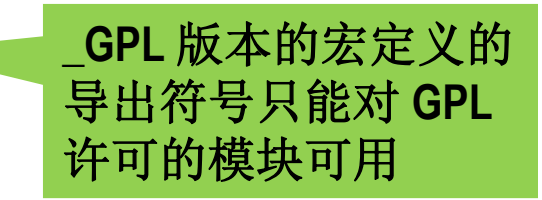

#### 符号必须在模块文件的全局部分 导出**,** 不能在函数中导出

模块计数

# ● 如果模块在使用被卸载? 怎么办

#### ● 模块的使用计数

- **Linux2.4**内核
	- MOD\_INC\_USE\_COUNT (加一计数)
	- MOD DEC USE COUNT(减一计数)
- Linux2.6内核中
	- int try\_module\_get(struct module \*module);
	- void module\_put(struct module \*module);

在Linux2.6内核下,对于设备驱动工程师而言,很少需要 亲自调用try\_module\_get()和module\_put(),因为模块的 计数管理由内核里更底层的代码(如总线驱动或是此类设 备共用的核心模块)来实现,从而简化了设备驱动的开发

补充信息

#### 模块声明与描述

MODULE\_AUTHOR(author); ---声明模块的作者 MODULE\_DESCRIPTION(description); ---声明模块的描述 MODULE\_VERSION(version\_string); ---声明模块的版本 MODULE\_DEVICE\_TABLE(table\_info); ---声明模块的设备表 MODULE\_ALIAS(alternate\_name); ---声明模块的别名

#### 带参数的**hello world**内核模块程序

```
#include <linux/init.h>
#include <linux/module.h>
MODULE_LICENSE("Dual BSD/GPL");
static char *whom = "world";
static int howmany = 1;
static int hello_init(void)
{
    int i;
   for(i=0;i<howmany;i++){ 
          printk(KERN_ALERT "Hello %s\n",whom);
    } 
    return 0;
}
static void hello_exit(void)
{ 
    printk(KERN_ALERT " Hello world exit\n");
}
module_init(hello_init);
module_exit(hello_exit);
module_param(howmany, int, S_IRUGO);
module_param(whom, charp, S_IRUGO);
                                                      module_param(参数名,
                                                      参数类型,参数读/写权限)
```
#### 设备号

- 设备号是一个数字,它是设备的标志。就如前面所述,一个设 备文件〔也就是设备节点〕可以通过mknod命令来创立,其 中指定了主设备号和次设备号。主设备号说明设备的类型 〔例如串口设备、SCSI硬盘〕,与一个确定的驱动程序对应; 次设备号通常是用于标明不同的属性,例如不同的使用方法, 不同的位置,不同的操作等,它标志着某个具体的物理设备。 高字节为主设备号,底字节为次设备号。
- 例如,在系统中的块设备IDE硬盘的主设备号是3,而多 个IDE硬盘及其各个分区分别赋予次设备号1、2、3……

 $$$  ls  $-$ l /dev crw-rw---- 1 root uucp 4, 64 08-30 22:58 ttyS0 /\* 主设备号4,此设备号64 \*/

#### 驱动层次结构

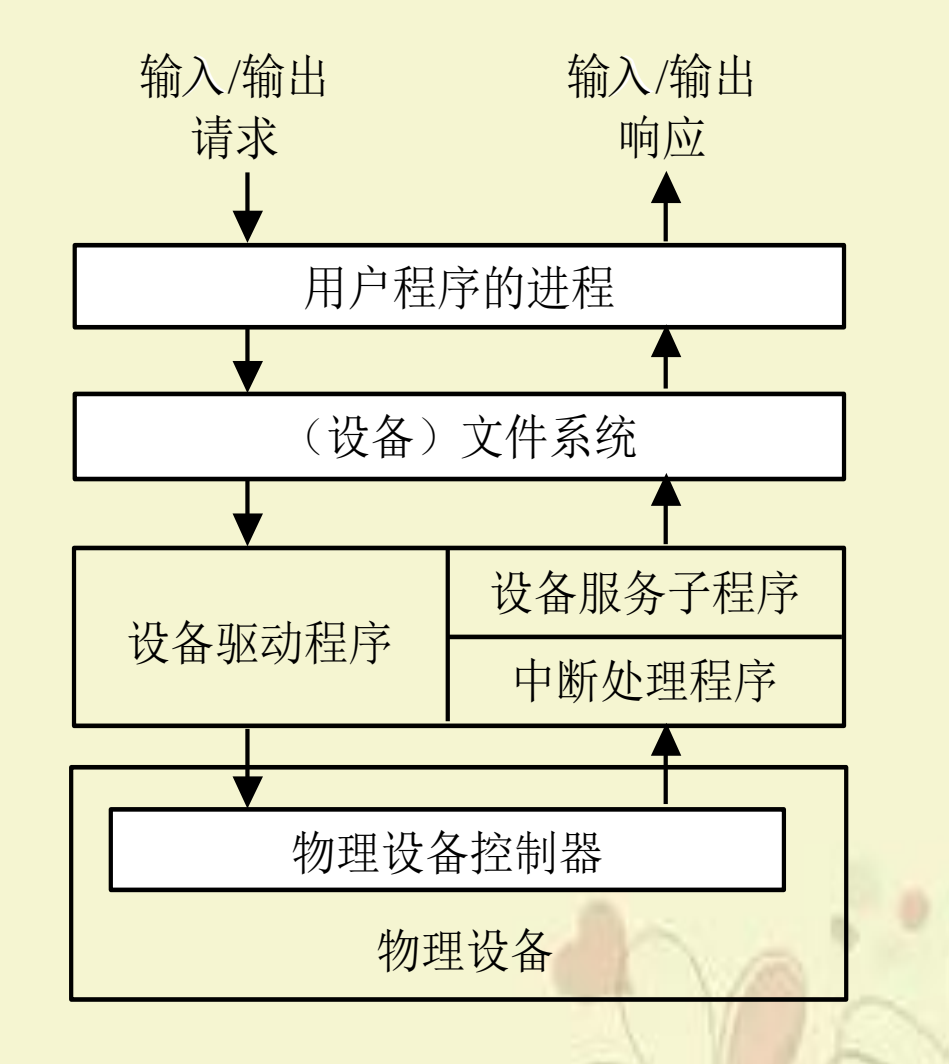
### 设备驱动程序与外界的接口

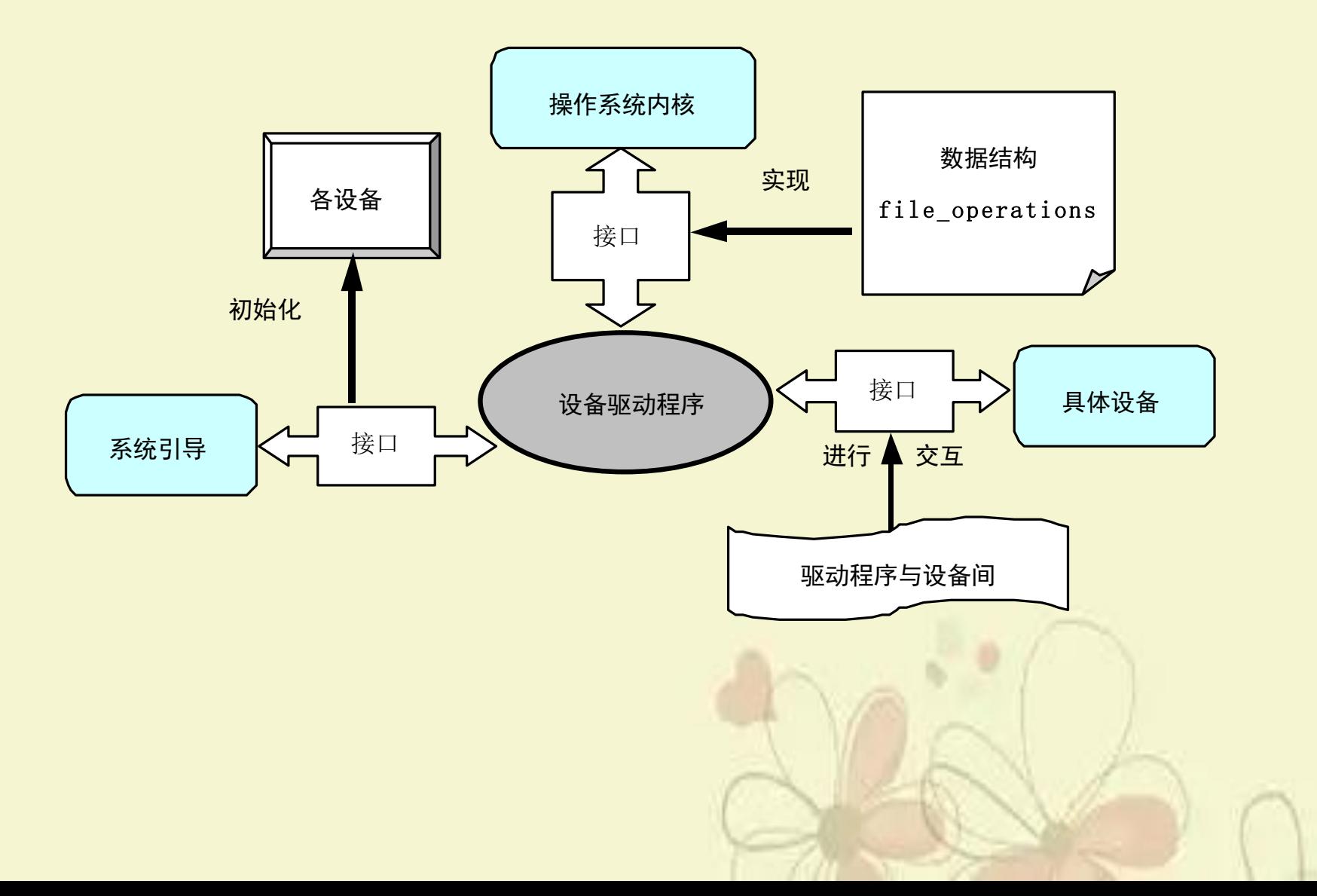

#### 设备驱动程序的特点 〔1〕

- 〔1〕内核代码:设备驱动程序是内核的一局部,如果驱动程 序出错,则可能导致系统崩溃。
- 〔2〕内核接口:设备驱动程序必须为内核或者其子系统提 供一个标准接口。比方,一个终端驱动程序必须为内核提供 一个文件I/O接口;一个SCSI设备驱动程序应该为SCSI子 系统提供一个SCSI设备接口,同时SCSI子系统也必须为内核 提供文件的I/O接口及缓冲区。
- 〔3〕内核机制和效劳:设备驱动程序使用一些标准的内核 效劳,如内存分配等。

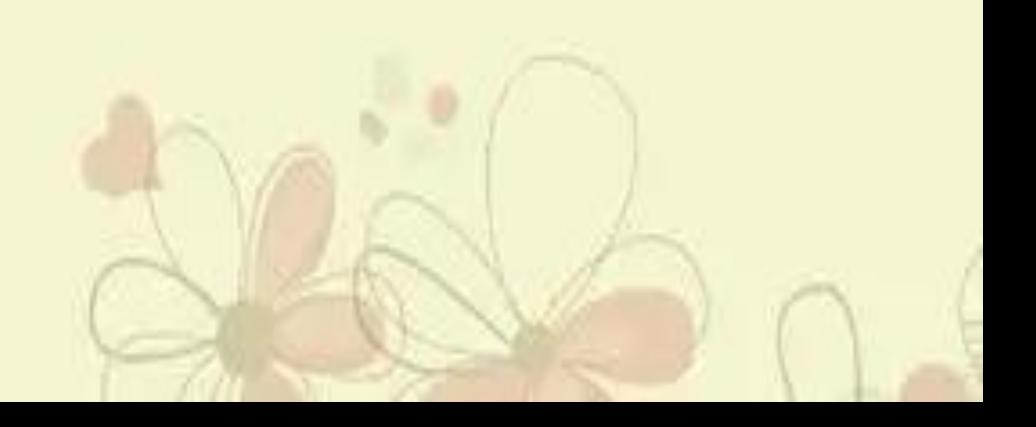

#### 设备驱动程序的特点〔2〕

- 〔4〕可装载:大多数的Linux操作系统设备驱动程序都可以 在需要时装载进内核,在不需要时从内核中卸载。
- 〔5〕可设置:Linux操作系统设备驱动程序可以集成为内核 的一局部,并可以根据需要把其中的某一局部集成到内核中, 这只需要在系统编译时进行相应的设置即可。
- 〔6〕动态性:在系统启动且各个设备驱动程序初始化后,驱 动程序将维护其控制的设备。如果该设备驱动程序控制的 设备不存在也不影响系统的运行,那么此时的设备驱动程序 只是多占用了一点系统内存罢了。

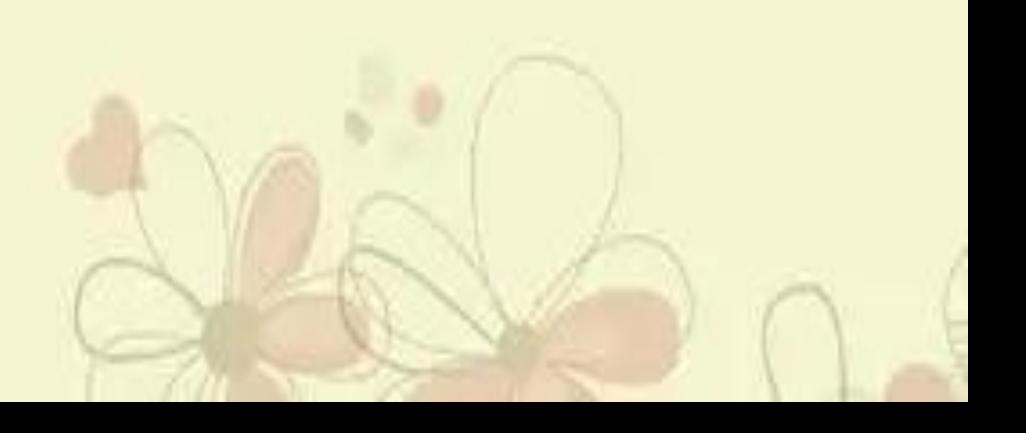

# 字符设备驱动编程

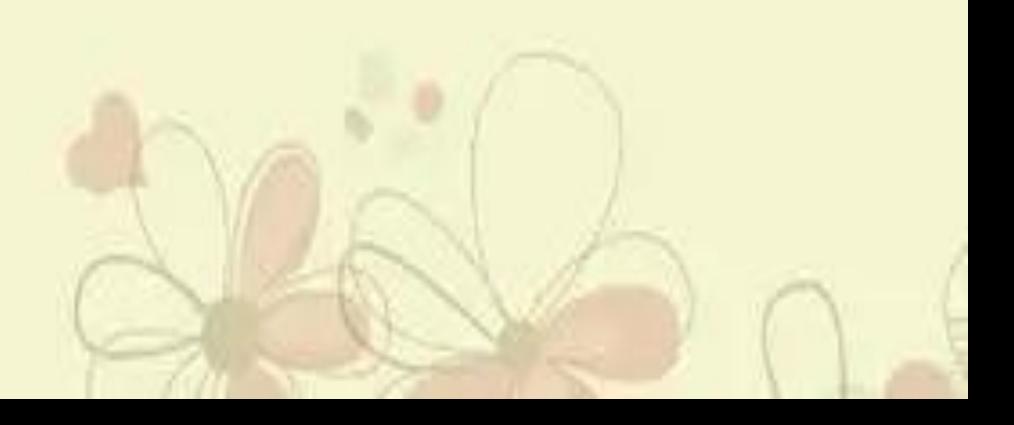

设备驱动程序工作原理

模块在调用insmod命令时被加载,此时的入口点是init\_module()函 数,通常在该函数中完成设备的注册。同样,模块在调用rmmod命令 时被卸载,此时的入口点是cleanup\_module()函数,在该函数中完成 设备的卸载。在设备完成注册加载之后,用户的应用程序就可以对 该设备进行一定的操作,如open()、read()、write()等,而驱动程序 就是用于实现这些操作,在用户应用程序调用相应入口函数时执行 相关的操作。

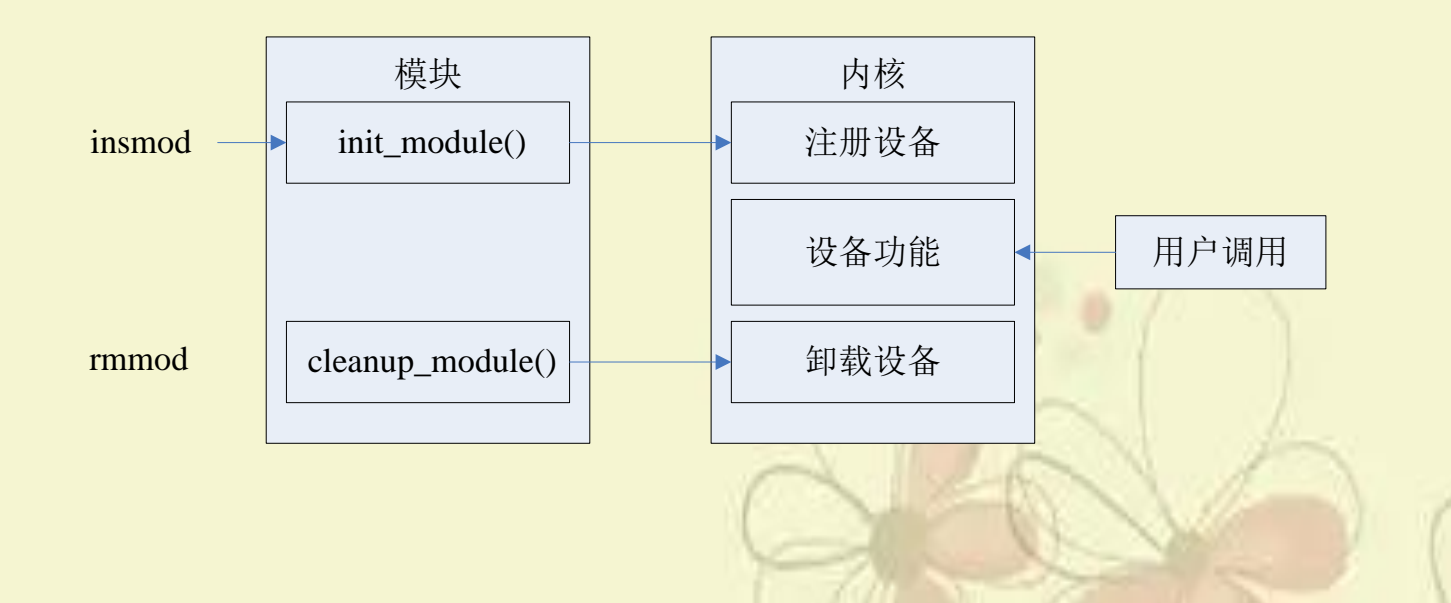

## 重要数据结构- file\_operaions结构

struct file\_operations

\*offp);

```
{
  loff_t (*llseek) (struct file *, loff_t, int);
  ssize_t (*read) (struct file *filp, char *buff, size_t count, loff_t *offp);
  ssize t (*write) (struct file *filp, const char *buff, size t count, loff t
  int (*readdir) (struct file *, void *, filldir_t);
   unsigned int (*poll) (struct file *, struct poll_table_struct *);
  int (*ioctl) (struct inode *, struct file *, unsigned int, unsigned long);
  int (*mmap) (struct file *, struct vm_area_struct *);
  int (*open) (struct inode *, struct file *);
  int (*flush) (struct file *);
  int (*release) (struct inode *, struct file *);
  int (*fsync) (struct file *, struct dentry *);
  int (*fasync) (int, struct file *, int);
  int (*check_media_change) (kdev_t dev);
  int (*revalidate) (kdev_t dev);
  int (*lock) (struct file *, int, struct file_lock *);
};
```
### 重要数据结构- inode结构

struct file

{

};

```
mode_t f_mode;/*标识文件是否可读或可写,FMODE_READ或FMODE_WRITE*/
dev_t f_rdev; /* 用于/dev/tty */
off_t f_pos; /* 当前文件位移 */
unsigned short f_flags; /* 文件标志,如O_RDONLY、O_NONBLOCK和O_SYNC */
unsigned short f_count; /* 翻开的文件数目 */
unsigned short f_reada;
struct inode *f_inode; /*指向inode的结构指针 */
struct file_operations *f_op;/* 文件索引指针 */
```
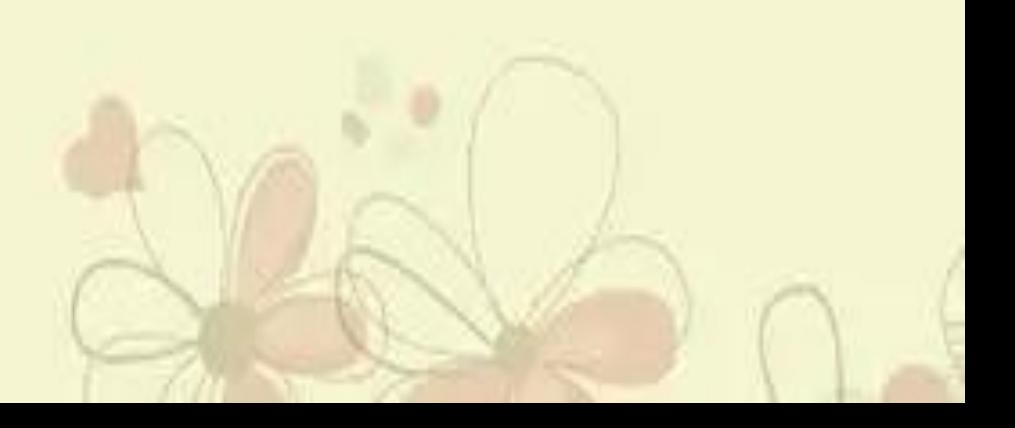

### 早期版本的字符设备注册〔1〕

▶ 早期版本的设备注册使用函数register\_chrdev(),调用该函数 后就可以向系统申请主设备号,如果register\_chrdev()操作成 功,设备名就会出现在/proc/devices文件里。在关闭设备时, 通常需要解除原先的设备注册,此时可使用函数 unregister\_chrdev(),此后该设备就会从/proc/devices里消失。 其中主设备号和次设备号不能大于255。

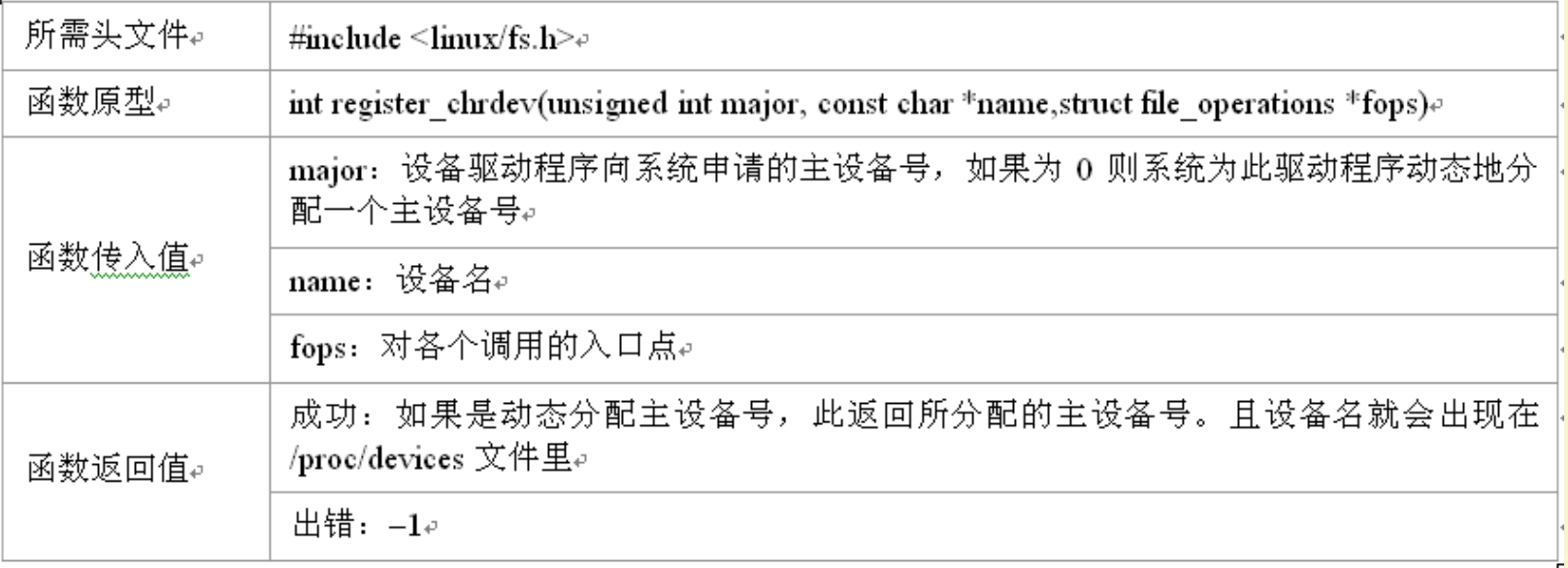

## 早期版本的字符设备注册〔2〕

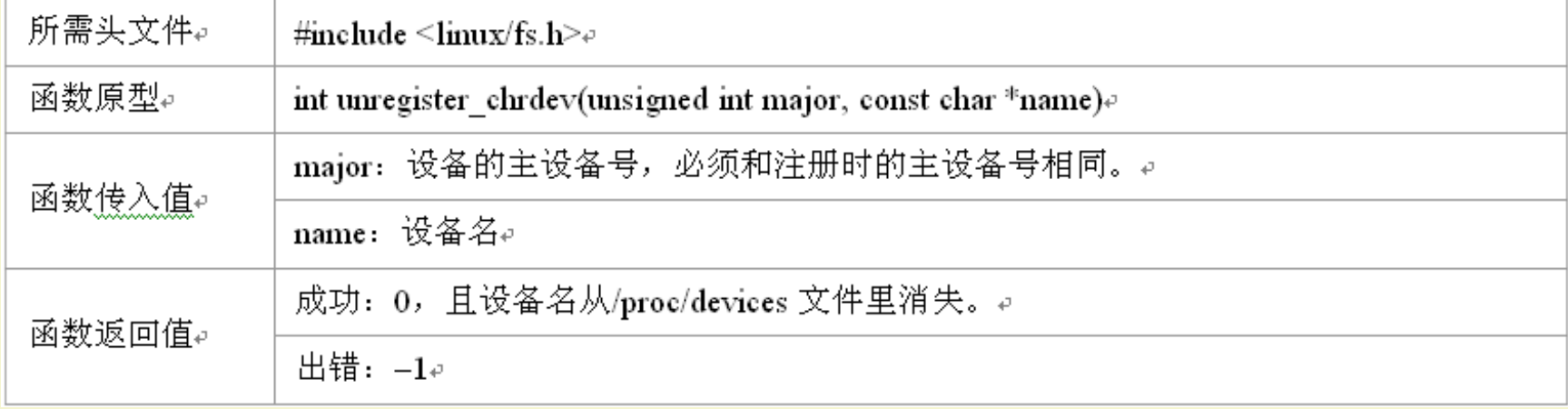

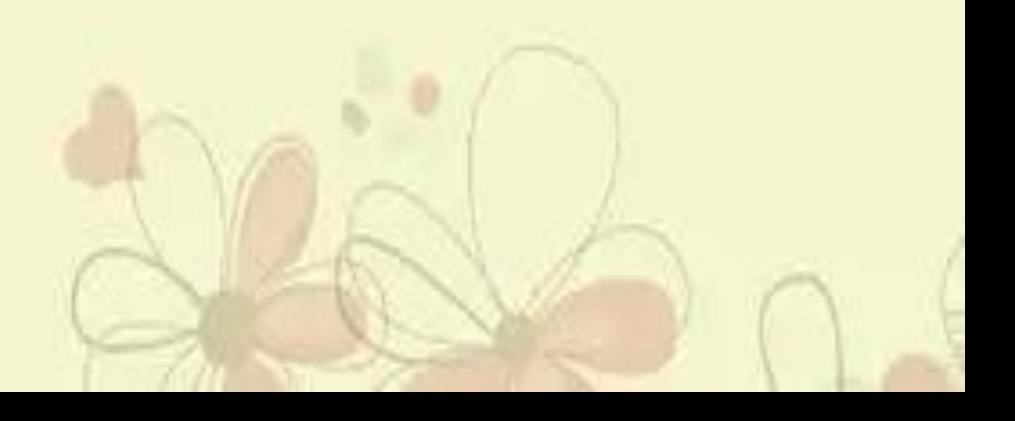

#### 设备号相关函数〔1〕

- ▶ 在linux2.6的版本中,用dev\_t类型来描述设备号〔dev\_t是32 位数值类型,其中高12位表示主设备号,低20位表示次设备 号〕。用两个宏MAJOR和MINOR分别获得dev\_t设备号的 主设备号和次设备号,而且用MKDEV宏来实现逆过程,即组 合主设备号和次设备号而获得dev t类型设备号。
- 分配设备号有静态和动态的两种方法。静态分配 (register\_chrdev\_region()函数)是指在事先知道设备主设备 号的情况下,通过参数函数指定第一个设备号〔它的次设备 号通常为0〕而向系统申请分配一定数目的设备号。动态分 配〔alloc\_chrdev\_region()〕是指通过参数仅设置第一个次 设备号〔通常为0,事先不会知道主设备号〕和要分配的设 备数目而系统动态分配所需的设备号。
- ▶ 通过unregister\_chrdev\_region()函数释放已分配的〔无论是 静态的还是动态的〕设备号。

# 设备号相关函数〔2〕

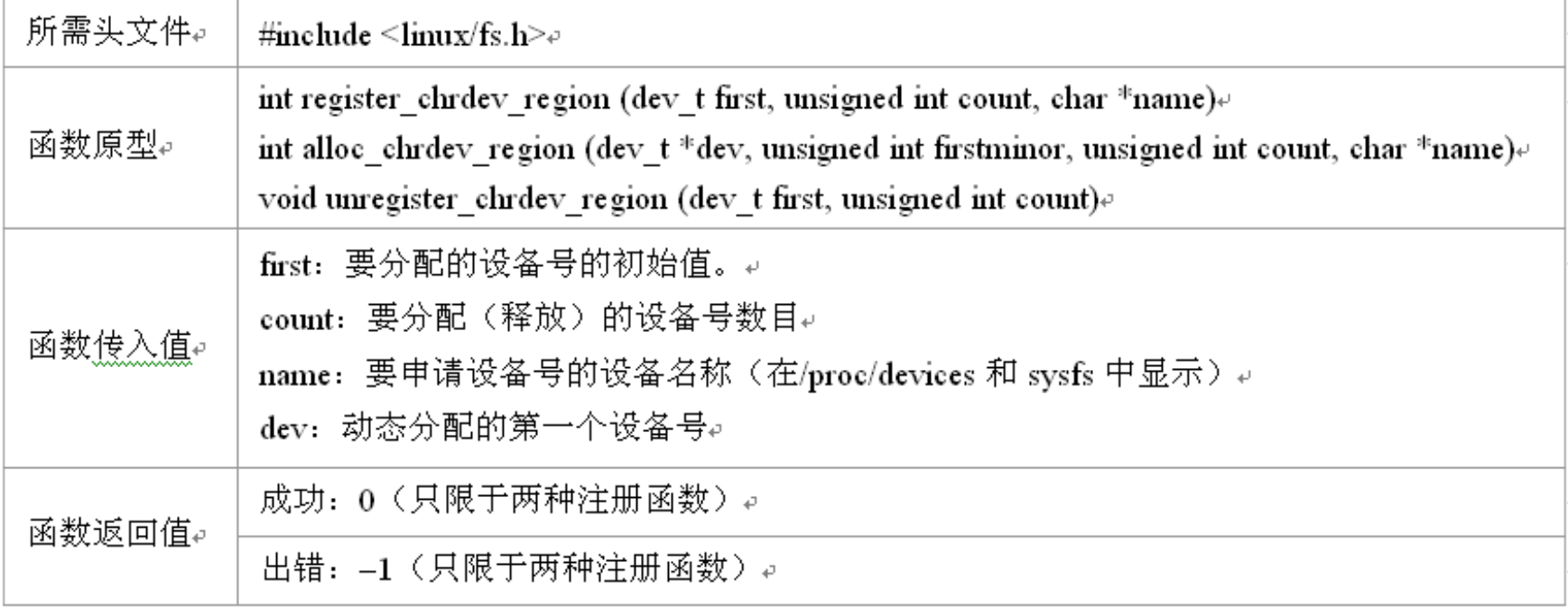

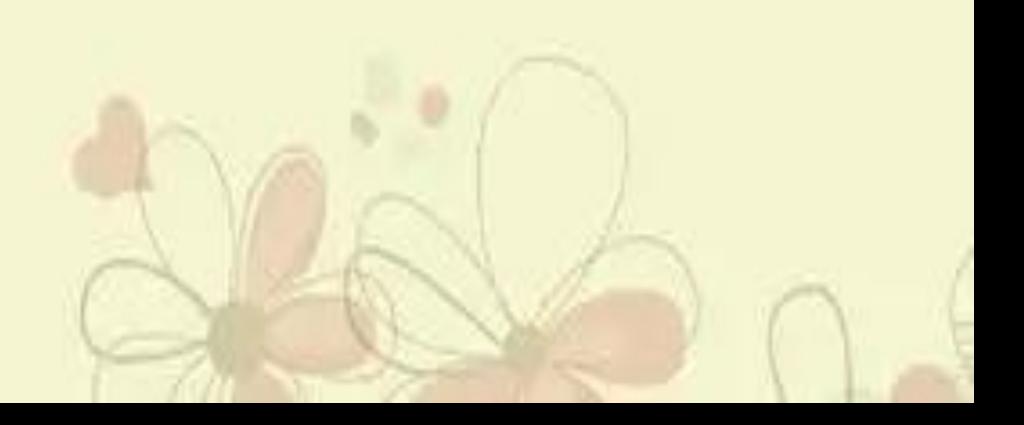

## 字符设备注册〔1〕

- ▶ 在Linux内核中使用struct cdev结构来描述字符设备,我们在 驱动程序中必须将已分配到的设备号以及设备操作接口 〔即为struct file\_operations结构〕赋予struct cdev结构变量。 首先使用cdev\_alloc()函数向系统申请分配struct cdev结构, 再用cdev init()函数初始化已分配到的结构并与 file\_operations结构关联起来。最后调用cdev\_add()函数将设 备号与struct cdev结构进行关联并向内核正式报告新设备的 注册,这样新设备可以被用起来了!。
- 如果要从系统中删除一个设备,则要调用cdev\_del()函数。

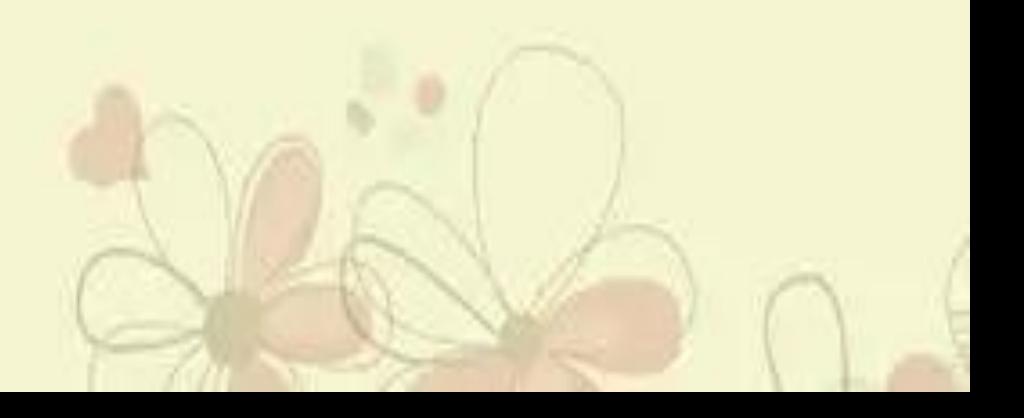

# 字符设备注册〔2〕

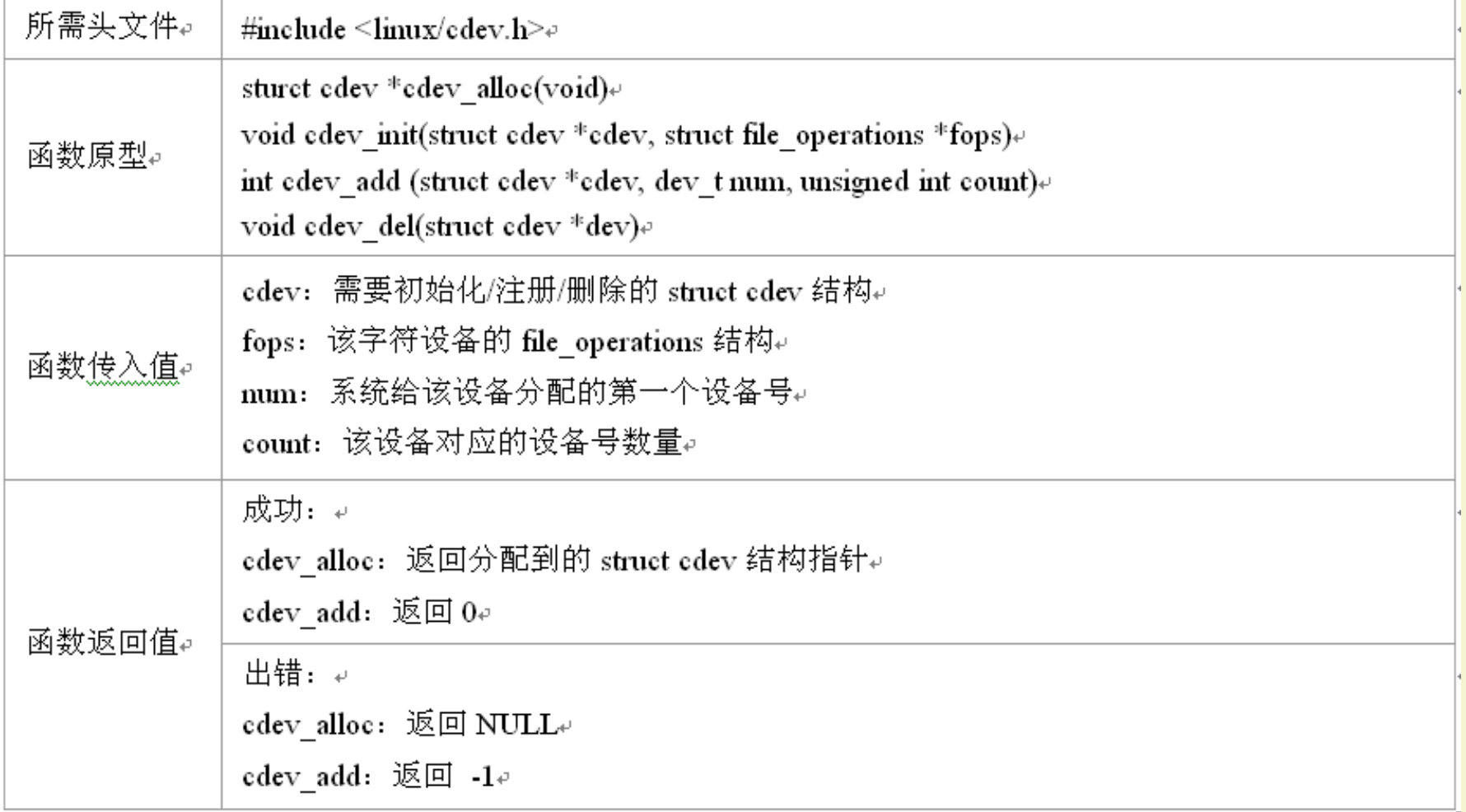

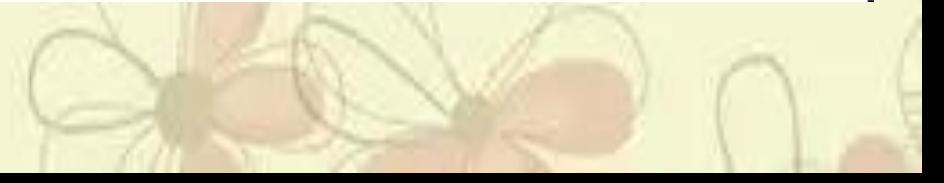

#### 翻开设备

- 翻开设备的函数接口是open,根据设备的不同,open函数接口 完成的功能也有所不同,但通常情况下在open函数接口中要 完成如下工作。
- 递增计数器,检查错误。
- 如果未初始化,则进行初始化。
- 识别次设备号,如果必要,更新f\_op指针。
- 分配并填写被置于filp->private\_data的数据结构。
- 其中递增计数器是用于设备计数的。由于设备在使用时通 常会翻开屡次,也可以由不同的进程所使用,所以若有一进程 想要删除该设备,则必须保证其他设备没有使用该设备。因 此使用计数器就可以很好地完成这项功能。

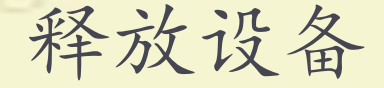

- 释放设备的函数接口是release()。要注意释放设备和关闭设 备是完全不同的。当一个进程释放设备时,其他进程还能继 续使用该设备,只是该进程暂时停止对该设备的使用;而当 一个进程关闭设备时,其他进程必须重新翻开此设备才能使 用它。
- 释放设备时要完成的工作如下。
- 递减计数器MOD DEC USE COUNT〔最新版本已经 不再使用〕。
- 释放翻开设备时系统所分配的内存空间〔包括filp- >private\_data指向的内存空间〕。
- 在最后一次释放设备操作时关闭设备。

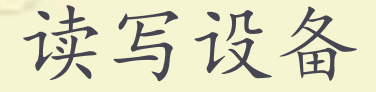

 读写设备的主要任务就是把内核空间的数据复制 到用户空间,或者从用户空间复制到内核空间,也就 是将内核空间缓冲区里的数据复制到用户空间的 缓冲区中或者相反。

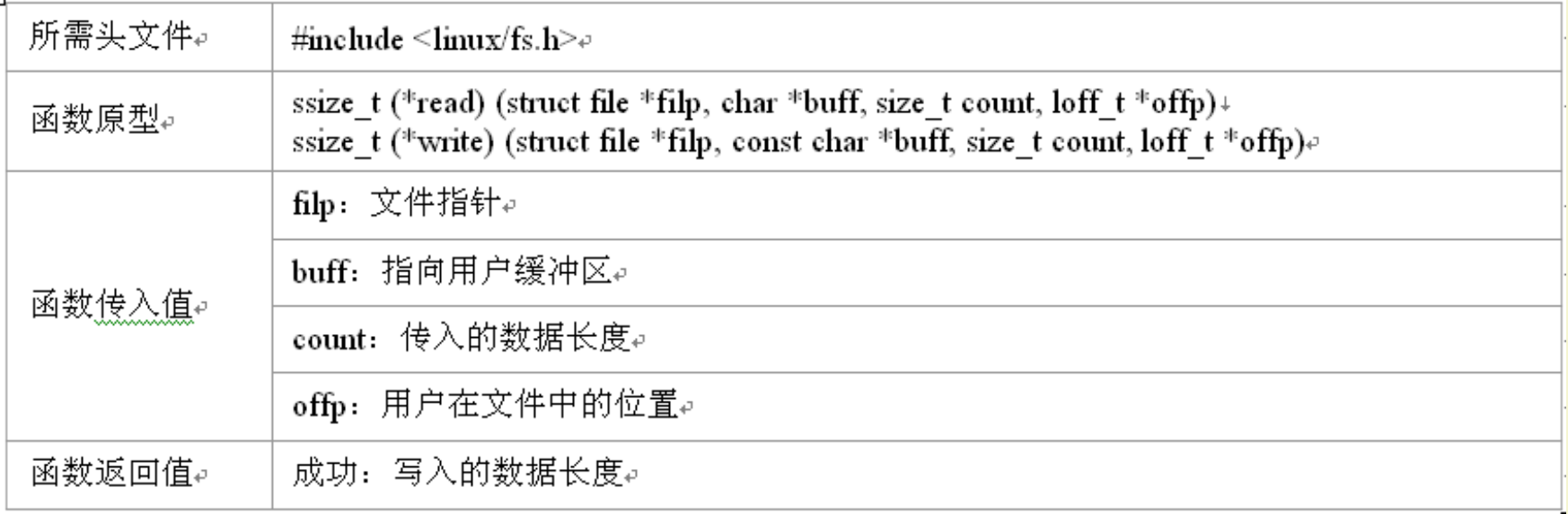

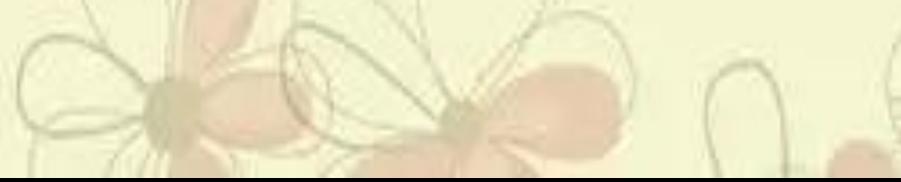

#### 内核空间和用户空间的数据交换

 内核空间地址和用户空间地址是有很大区别的,其中一个区 别是用户空间的内存是可以被换出的,因此可能会出现页面 失效等情况。所以不能使用诸如memcpy()之类的函数来完 成这样的操作。在这里要使用copy\_to\_user()或 copy from user()等函数,它们是用来实现用户空间和内核空 间的数据交换的。

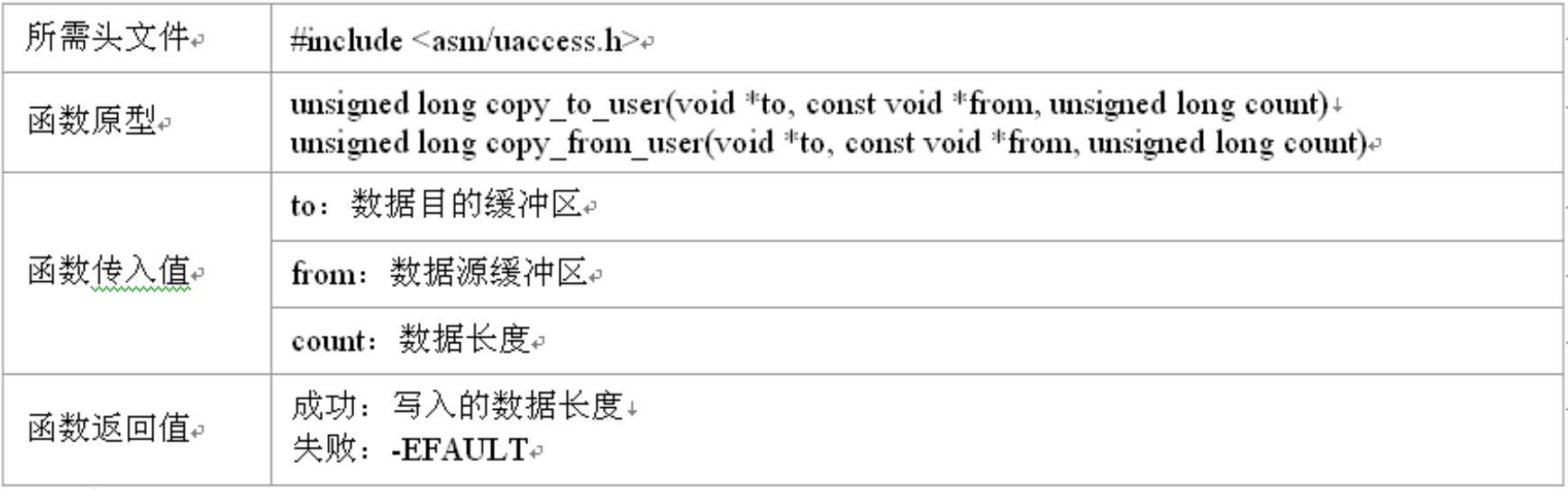

#### ioctl

 大局部设备除了读写操作,还需要硬件配置和控制〔例如,设 置串口设备的波特率〕等很多其他操作。在字符设备驱动 中ioctl函数接口给用户提供对设备的非读写操作机制。

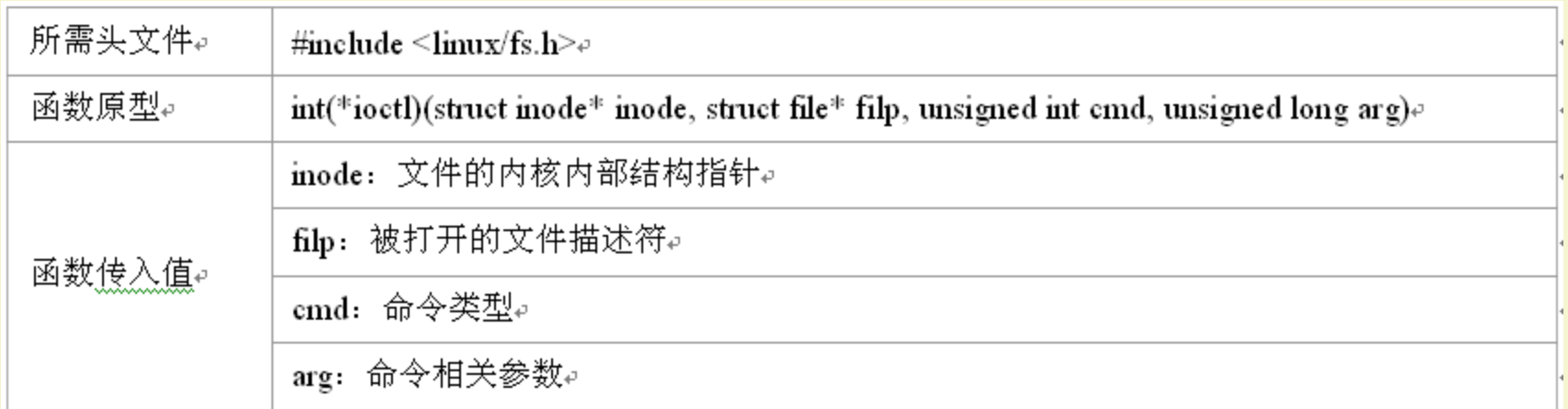

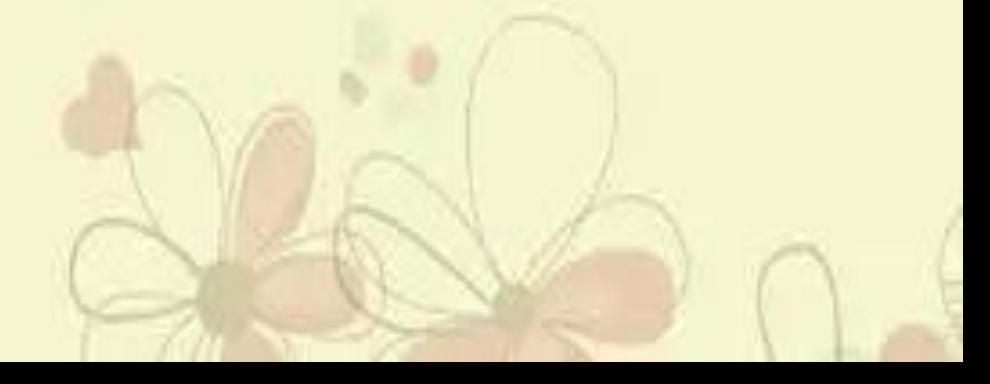

### 获取内存 〔1〕

- 在应用程序中获取内存通常使用函数malloc(),但在设备驱 动程序中动态开辟内存可以以字节或页面为单位。其中,以 字节为单位分配内存的函数有kmalloc(),注意的是,kmalloc() 函数返回的是物理地址,而malloc()等返回的是线性虚拟地 址,因此在驱动程序中不能使用malloc()函数。与malloc()不 同,kmalloc()申请空间有大小限制。长度是2的整次方,并且 不会对所获取的内存空间清零。
- 以页为单位分配内存的函数如下所示:
- get\_zeroed\_page():获得一个已清零页面。
- get\_free\_page():获得一个或几个连续页面。
- get\_dma\_pages():获得用于DMA传输的页面。
- 与之相对应的释放内存用也有kfree()或free\_page函数族。

# 获取内存 〔2〕

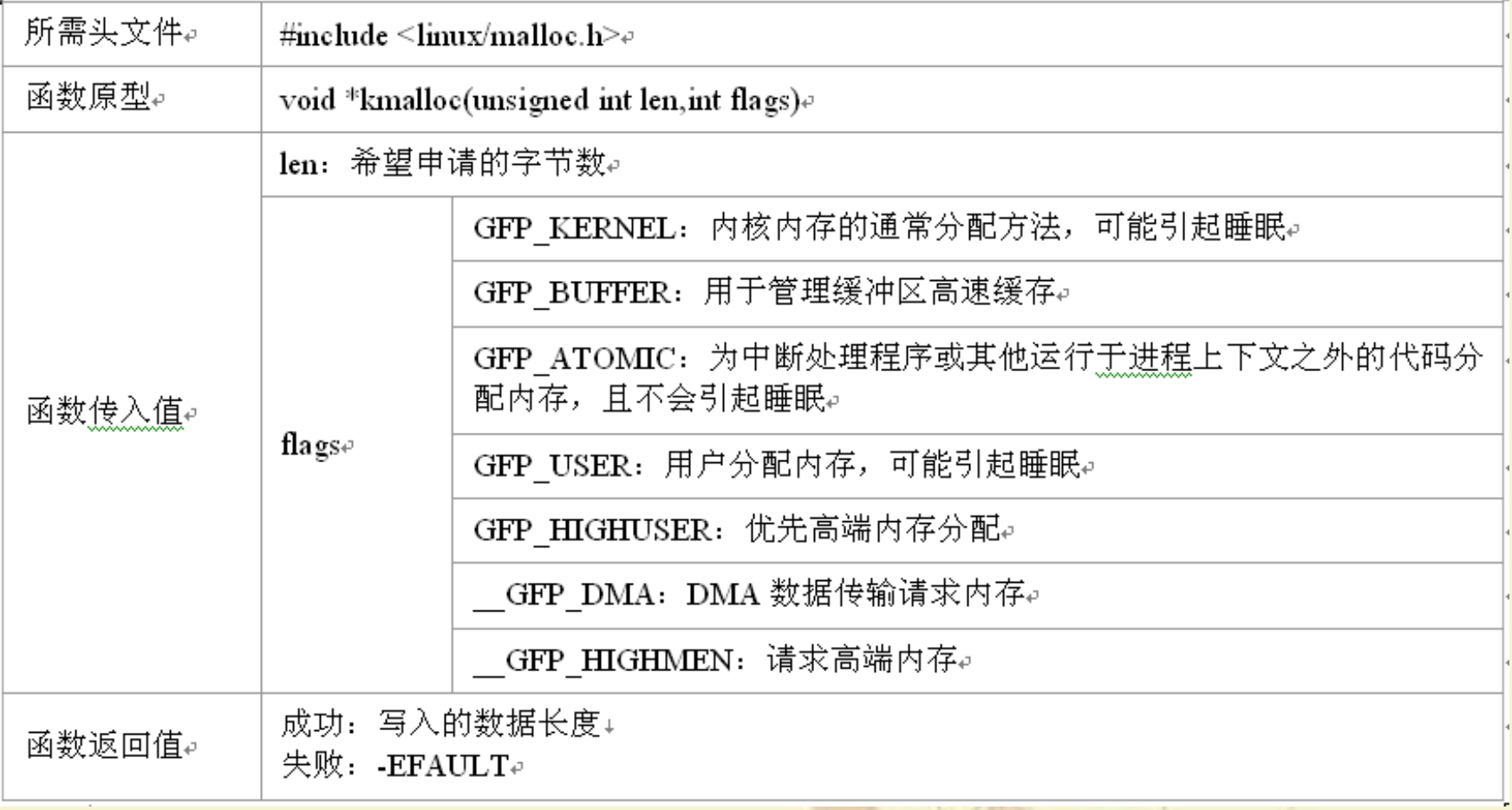

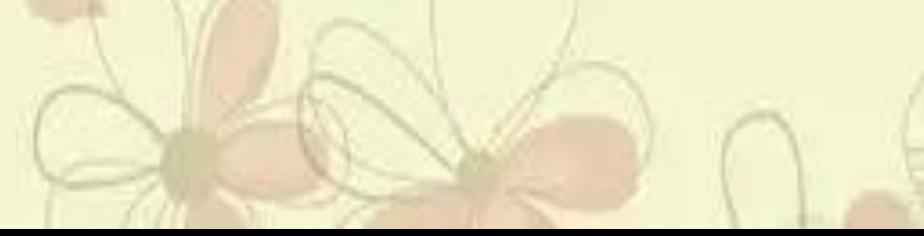

# 获取内存 〔3〕

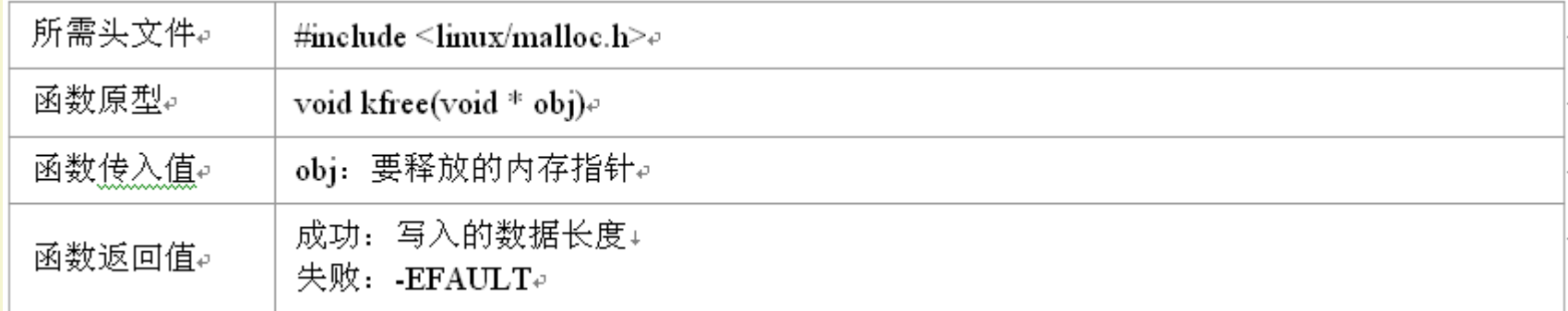

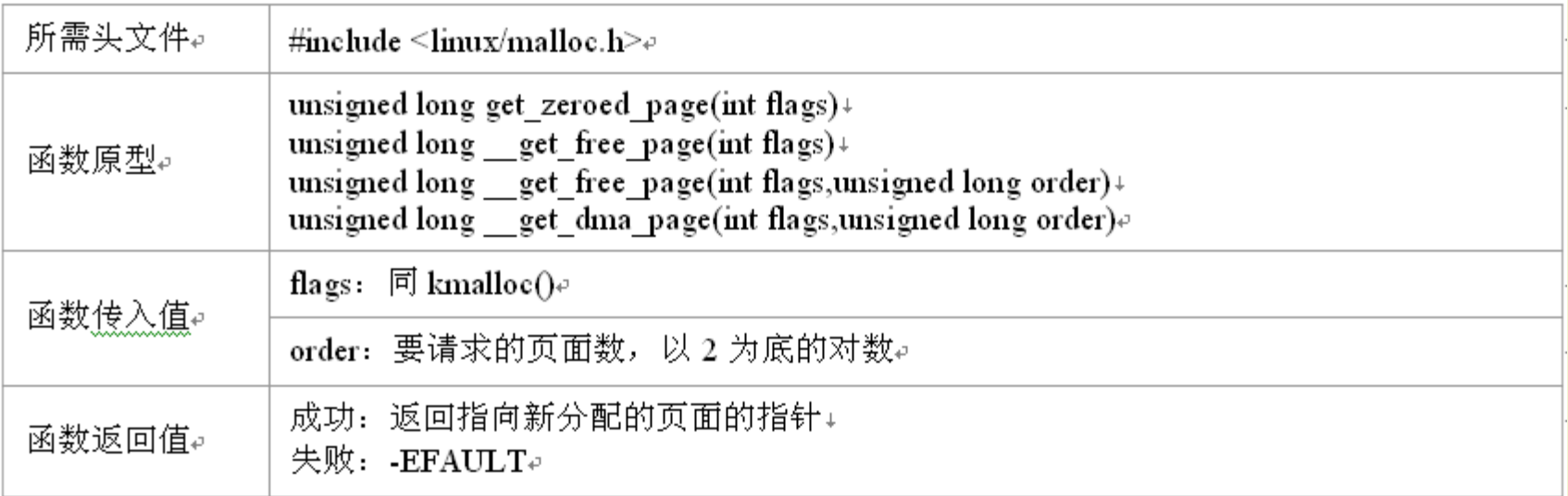

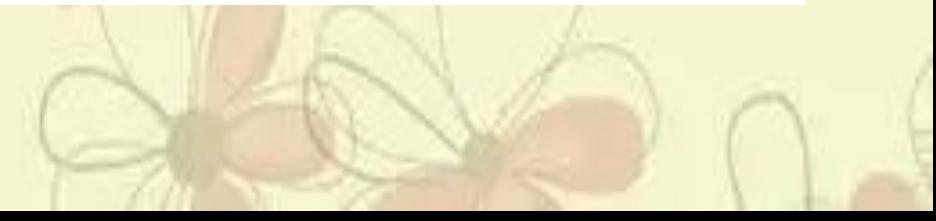

# 获取内存 〔4〕

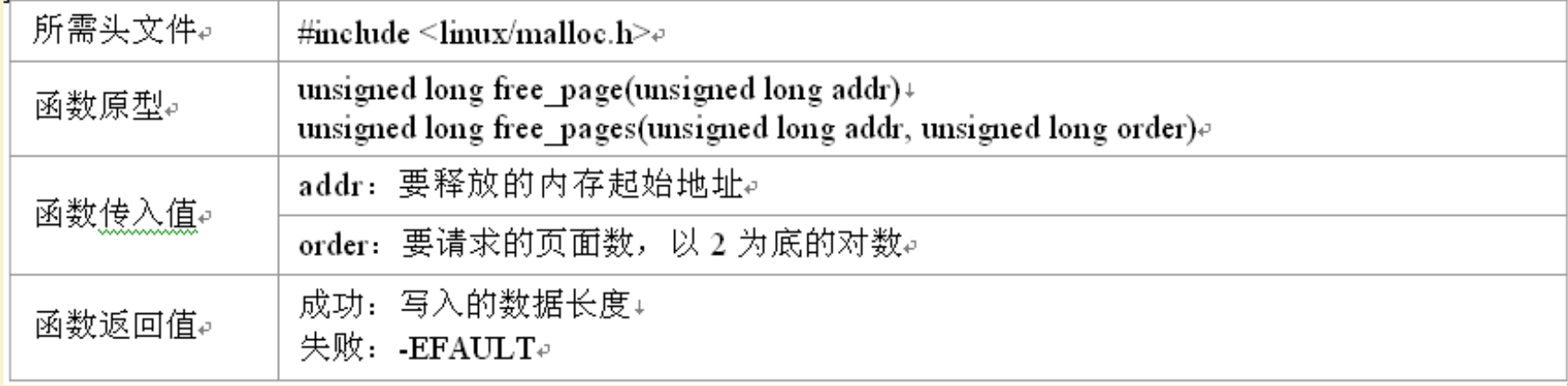

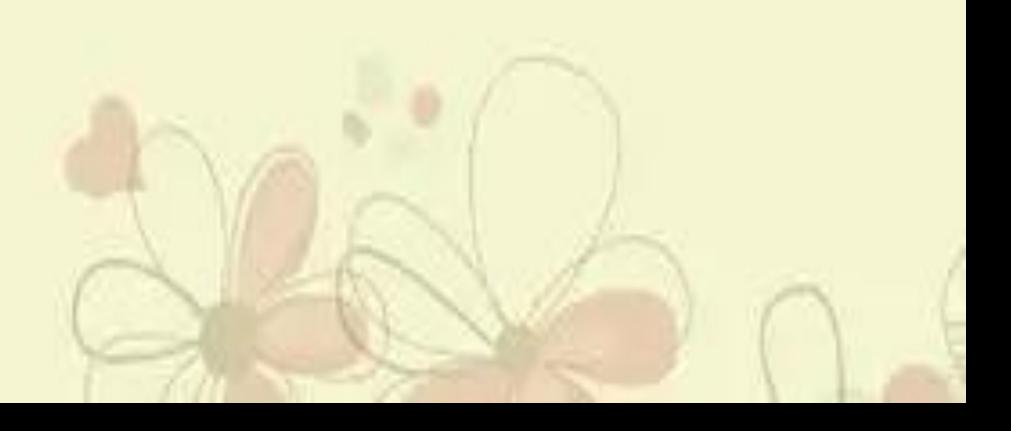

## 打印信息

 在内核空间要用函数printk()而不能用平常的函数printf()。 printk()还可以定义打印消息的优先级。

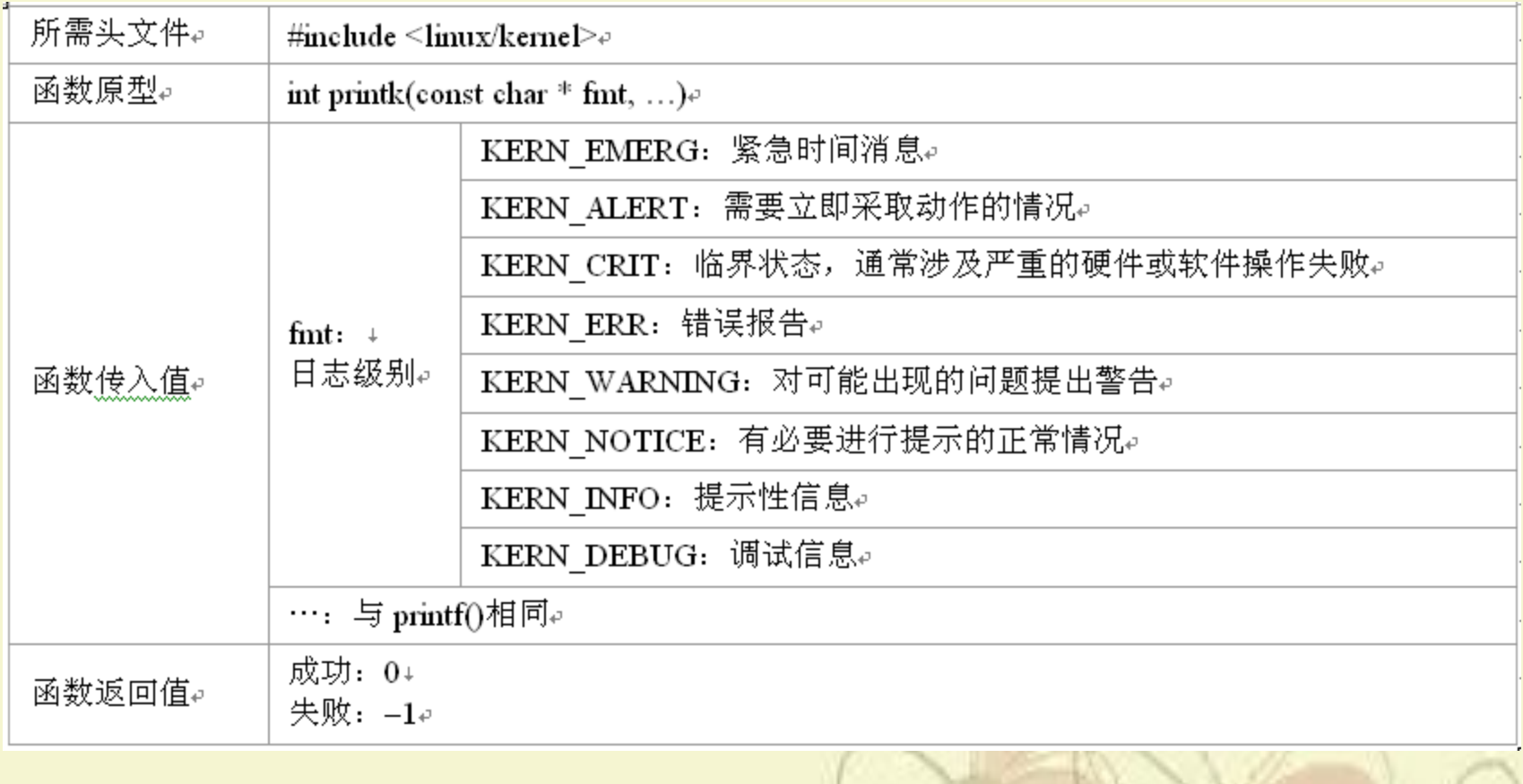

proc文件系统 〔1〕

/proc文件系统是一个伪文件系统,它是一种内核和内核模块 用来向进程发送信息的机制。这个伪文件系统让用户可以和 内核内部数据结构进行交互,获取有关系统和进程的有用信 息,在运行时通过改变内核参数来改变设置。与其他文件系 统不同,/proc存在于内存之中而不是在硬盘上。读者可以通 过"ls〞查看/proc文件系统的内容。

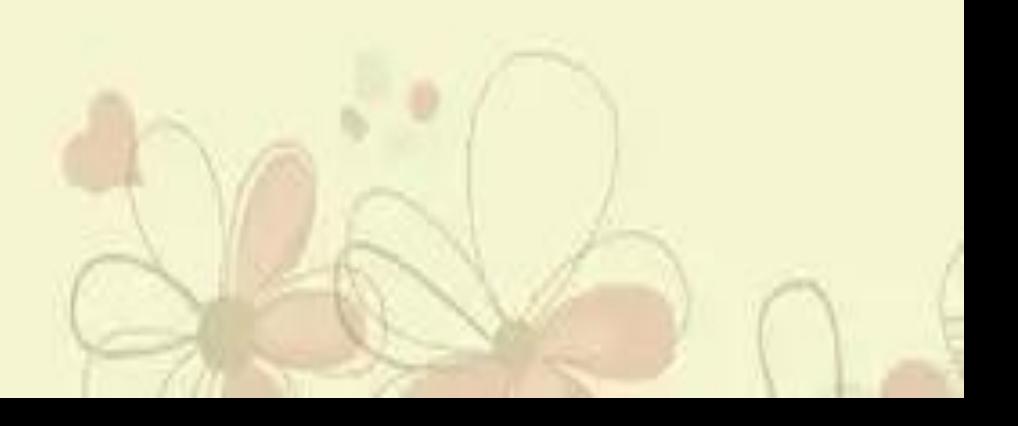

# proc文件系统 〔2〕

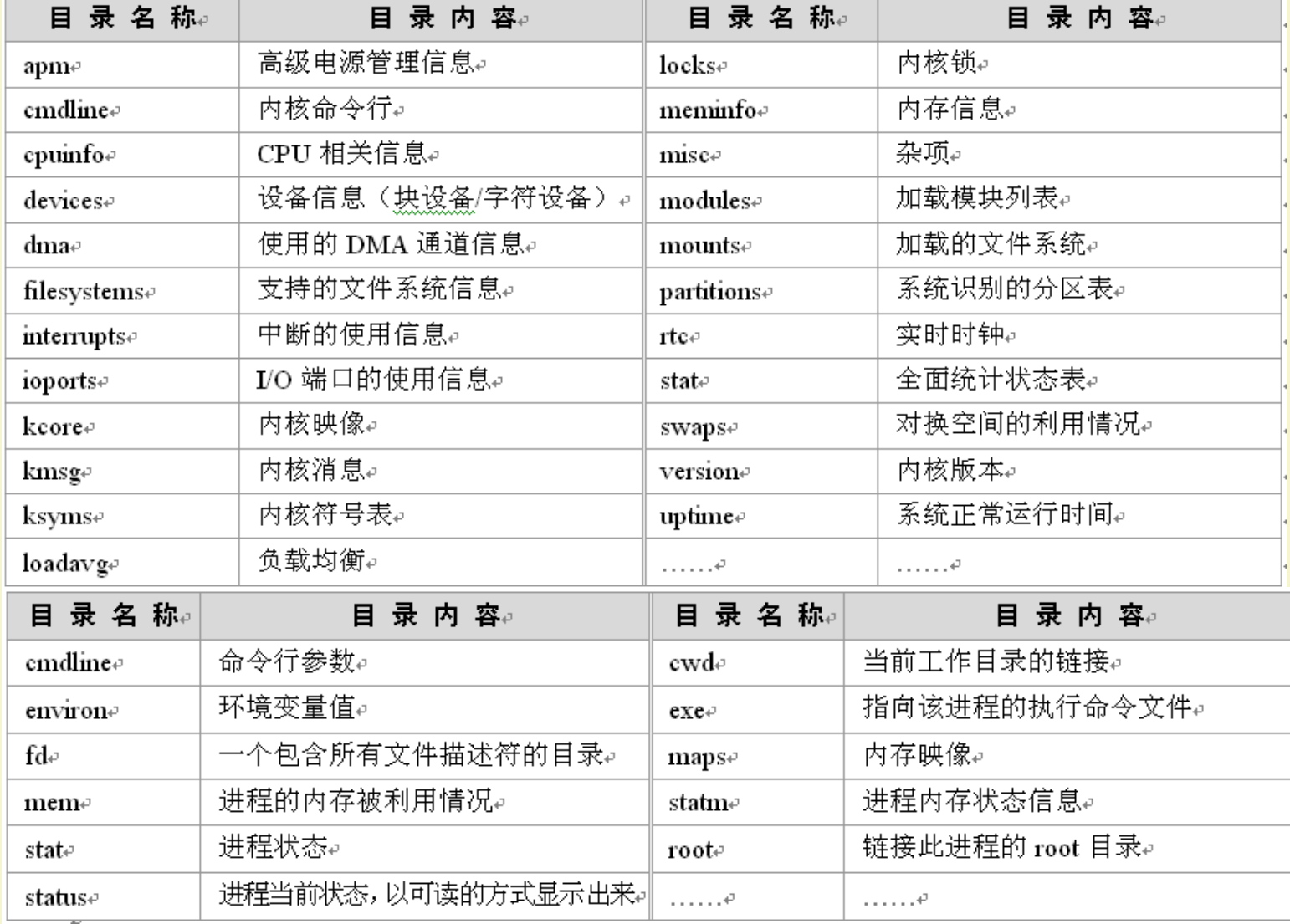

# 块设备驱动编程

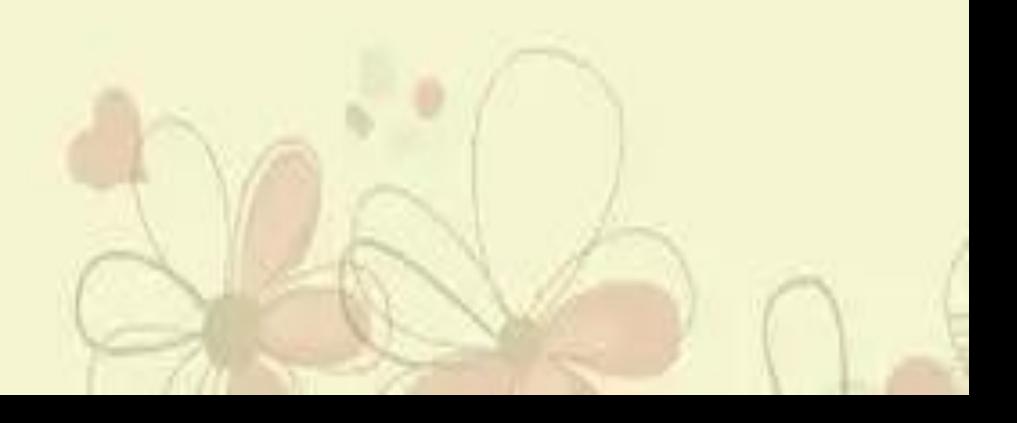

#### 块设备驱动

- 块设备通常指一些需要以块〔如512字节〕的方式写入的设 备,如IDE硬盘、SCSI硬盘、光驱等。它的驱动程序的编写 过程与字符型设备驱动程序的编写有很大的区别。
- 块设备驱动编程接口相对复杂,不如字符设备明晰易用。块 设备驱动程序对整个系统的性能影响较大,速度和效率是设 计块设备驱动程要重点考虑的问题。系统中使用缓冲区与 访问请求的优化管理〔合并与重新排序〕来提高系统性能。

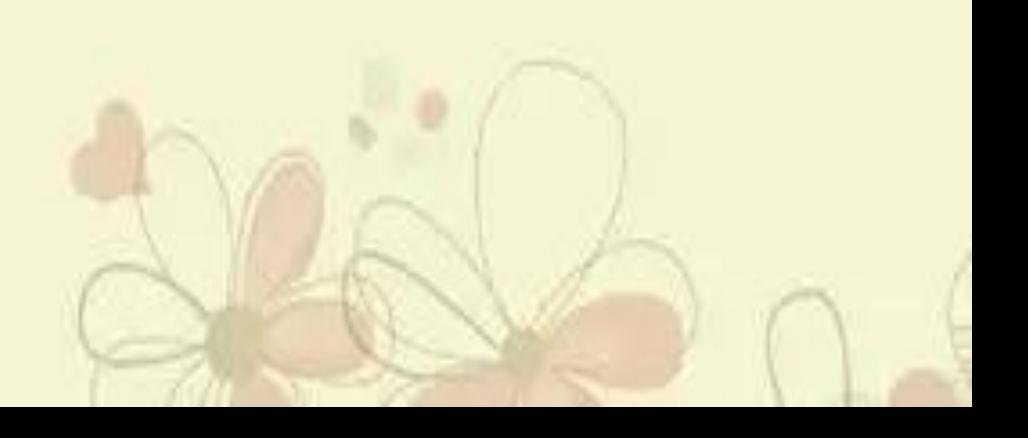

块设备驱开工作流程

 块设备驱动程序的编写流程同字符设备驱动程序的编写流 程很类似,也包括了注册和使用两局部。但与字符驱动设备 所不同的是,块设备驱动程序包括一个request请求队列。它 是当内核安排一次数据传输时在列表中的一个请求队列,以 最大化系统性能为原则进行排序。

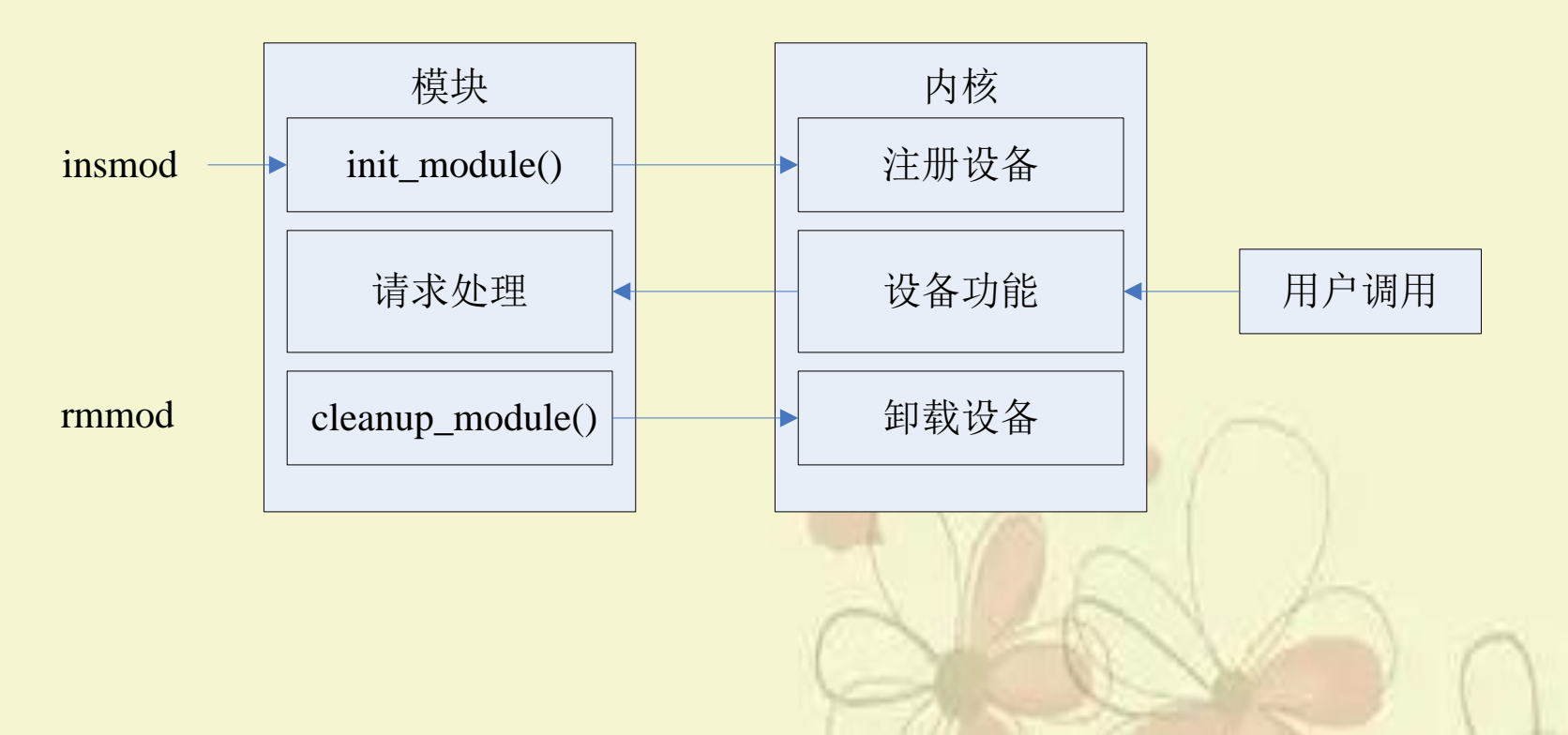

重要数据结构〔1〕

 每个块设备物理实体由一个gendisk结构体来表示,每个gendisk可 以支持多个分区。每个gendisk中包含了本物理实体的全部信息 以及操作函数接口。整个块设备的注册过程是围绕gendisk来展 开的。

struct gendisk { int major; /\* 主设备号 \*/ int first\_minor; /\* 第一个次设备号 \*/ int minors; /\* 次设备号个数,一个块设备至少需要使用一个次设备号,而且块设 备的每个分区都需要一个次设备号,因此这个成员等于1,则说明该块 设备是不可被分区的,否则可以包含minors – 1 个分区。\*/ char disk\_name[32]; /\* 块设备名称,在/proc/partions中显示 \*/ struct hd\_struct \*\*part; /\* 分区表 \*/ struct block\_device\_operations \*fops; /\* 块设备操作接口,与字符设备的 file\_operations结构对应\*/ struct request\_queue \*queue; /\* I/O请求队列 \*/ void \*private\_data; /\* 指向驱动程序私有数据 \*/ sector\_t capacity; /\* 块设备可包含的扇区数 \*/ …… /\* 其他省略 \*/ };

重要数据结构〔2〕

块设备驱动程序也包含一个在<linux/fs.h>中定义的 block device operations结构块设备并不提供read()、write()等函 数接口。对块设备的读写请求都是以异步方式发送到设备相关的 request 队列之中。

```
struct block device operations
{
  int (*open) (struct inode *, struct file *);
  int (*release) (struct inode *, struct file *);
  int (*ioctl) (struct inode *, struct file *, unsigned, unsigned long);
  long (*unlocked_ioctl) (struct file *, unsigned, unsigned long);
  long (*compat_ioctl) (struct file *, unsigned, unsigned long);
  int (*direct_access) (struct block_device *, sector_t, unsigned long *);
  int (*media_changed) (struct gendisk *);
  int (*revalidate_disk) (struct gendisk *);
  int (*getgeo)(struct block_device *, struct hd_geometry *);
  struct module *owner;
};
```
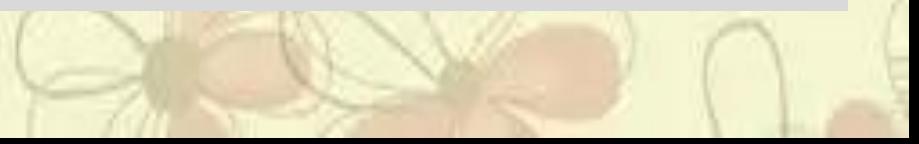

### 块设备注册和初始化〔1〕

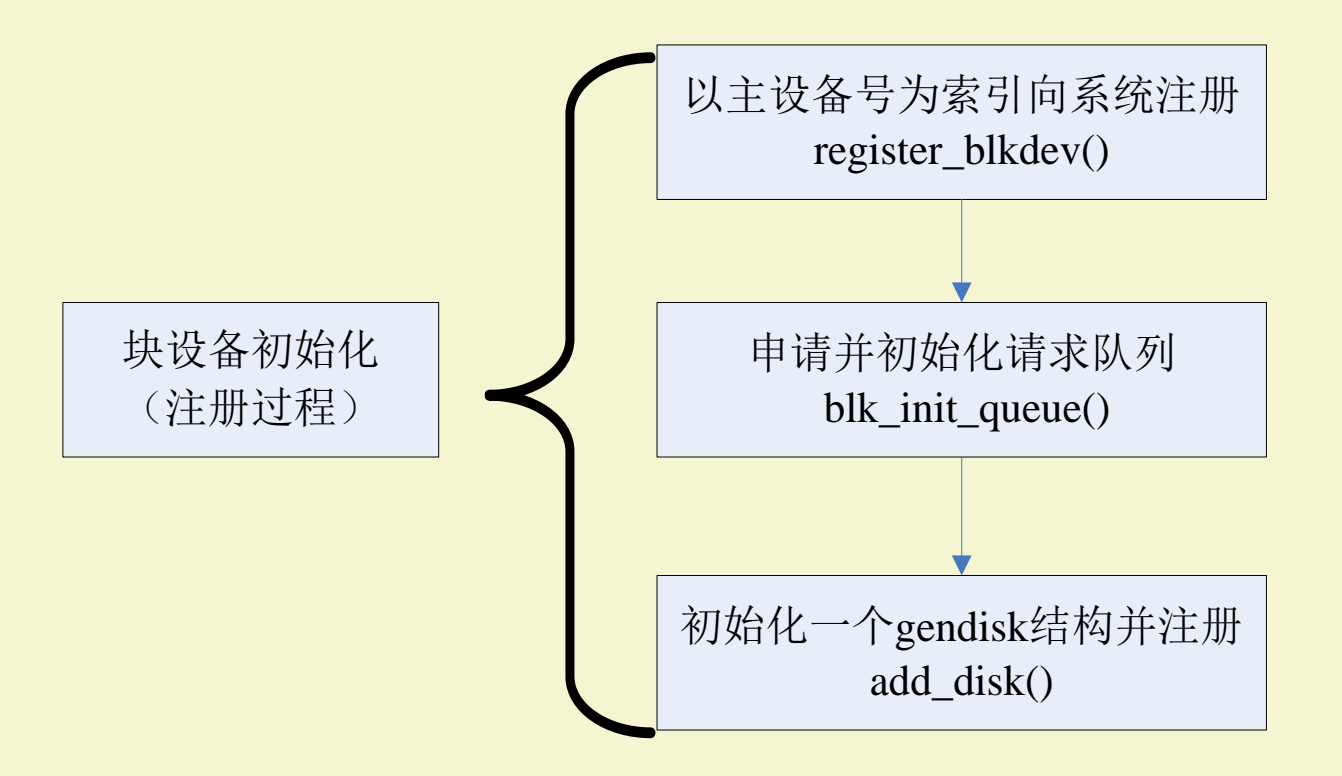

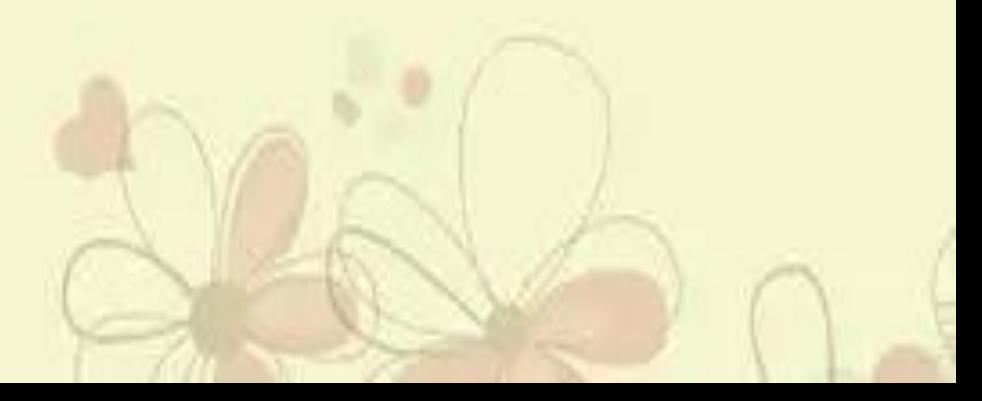

### 块设备注册和初始化〔2〕

〔1〕向内核注册

使用register\_blkdev() 函数对设备进行注册。

int **register\_blkdev(unsigned int major, const char \*name);**

其中参数major为要注册的块设备的主设备号,如果其值等于0,则系 统动态分配并返回主设备号。参数name为设备名,在/proc/devices 中显示。如果出错,则该函数返回负值。

与其对应的块设备的注销函数为unregister\_blkdev()。

int **unregister\_blkdev(unsigned int major, const char \*name);**

其参数必须与注册函数中的参数相同。如果出错则返回负值。 〔2〕申请并初始化请求队列

这一步要调用blk\_init\_queue()函数来申请并初始化请求队列。 struct request\_queue \***blk\_init\_queue(request\_fn\_proc \*rfn, spinlock\_t \*lock)**

其中参数rfn是请求队列的处理函数指针,它负责执行块设备的读、 写请求。参数lock为自旋锁,用于控制对所分配的队列的访问。

## 块设备注册和初始化〔3〕

〔3〕初始化并注册gendisk结构

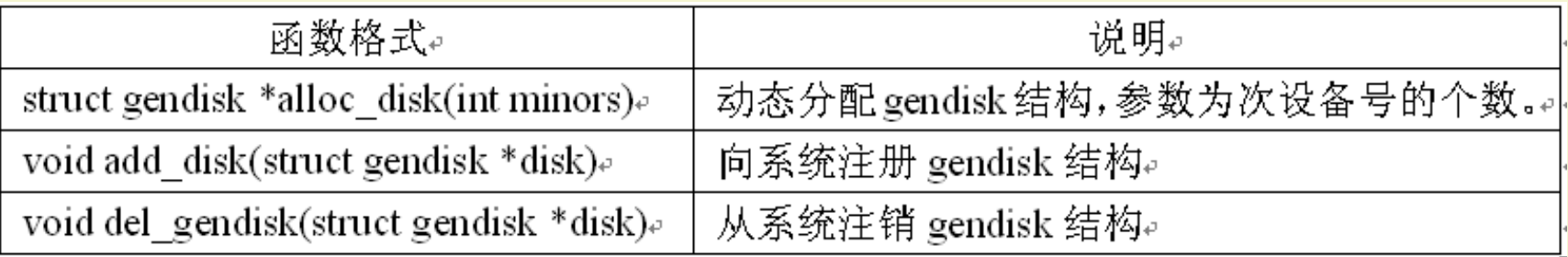

首先使用alloc\_disk()函数动态分配gendisk结构,接下来,对 gendisk结构的主设备号〔major〕、次设备号相关成员 〔first\_minor和minors〕、块设备操作函数〔fops〕、请求 队列〔queue〕、可包含的扇区数〔capacity〕以及设备名 称〔disk\_name〕等成员进行初始化。 在完成对gendisk的分配和初始化之后,调用add\_disk〔〕函 数向系统注册块设备。在卸载gendisk结构的时候,要调用 del\_gendisk()函数。

#### 块设备请求处理

块设备驱动中一般要实现一个请求队列处理函数来处理队列中的请求。 从块设备的运行流程,可知请求处理是块设备的根本处理单位,也是最核 心的局部。对块设备的读写操作被封装到了每一个请求中。

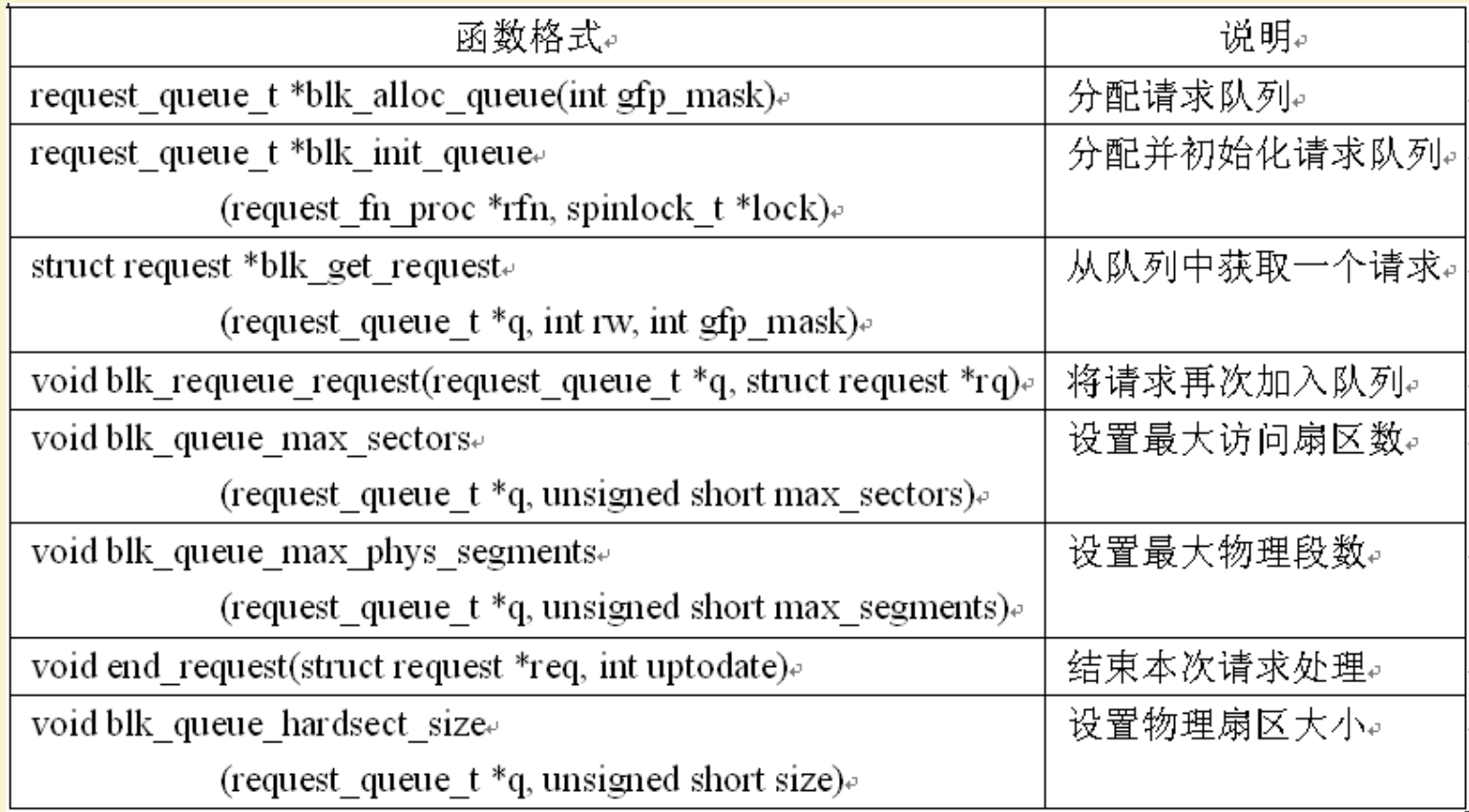

# 中断编程

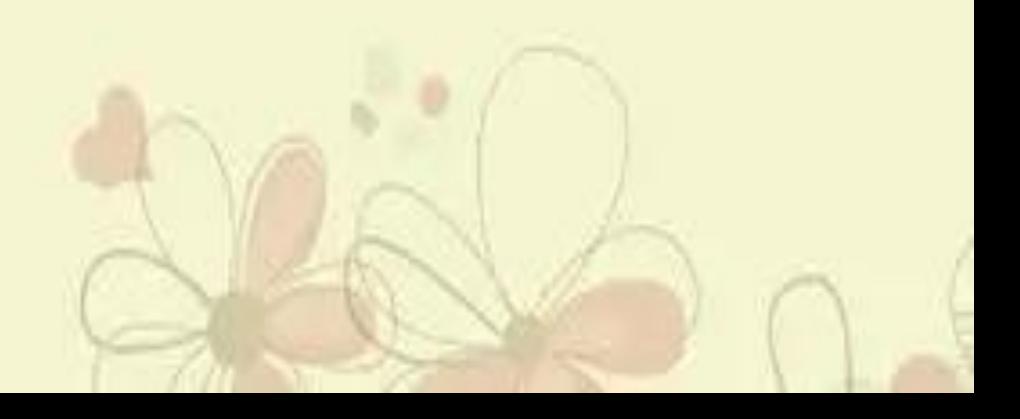

### 中断编程接口〔1〕

- 实际上,有很多Linux的驱动都是通过中断的方式来进行内 核和硬件的交互。中断机制提供了硬件和软件之间异步传 递信息的方式。硬件设备在发生某个事件时通过中断通知 软件进行处理。中断实现了硬件设备按需获得处理器关注 的机制,与查询方式相比可以大大节省CPU资源的开销。
- ▶ 申请中断使用request\_irq()调用,释放中断使用free\_irq()调用。

int **request\_irq(unsigned int irq,**

void (\*handler)(int irq, void \*dev\_id, struct pt\_regs \*regs), unsigned long irqflags, const char \* devname, oid \*dev\_id);

void **free\_irq(unsigned int irq, void \*dev\_id);**
#### 中断编程接口〔2〕

- ▶ 其中irq是要申请的硬件中断号。在Intel平台,范围是0~15。
- 参数handler为将要向系统注册的中断处理函数。这是一个回调 函数,中断发生时,系统调用这个函数,传入的参数包括硬件中断号、 设备id以及存放器值。设备id就是在调用request\_irq()时传递给系 统的参数dev id。
- 参数irqflags是中断处理的一些属性,其中比较重要的有 SA\_INTERRUPT。这个参数用于标明中断处理程序是快速处理 程序〔设置SA\_INTERRUPT〕还是慢速处理程序〔不设置 SA\_INTERRUPT〕。快速处理程序被调用时屏蔽所有中断。慢 速处理程序只屏蔽正在处理的中断。还有一个SA\_SHIRQ属性, 设置了以后运行多个设备共享中断,在中断处理程序中根据 dev\_id区分不同设备产生的中断。
- 参数devname为设备名,会在/dev/interrupts中显示。
- ▶ 参数dev id在中断共享时会用到。一般设置为这个设备的device 结构本身或者NULL。中断处理程序可以用dev id找到相应的控 制这个中断的设备,或者用irq2dev\_map()找到中断对应的设备。

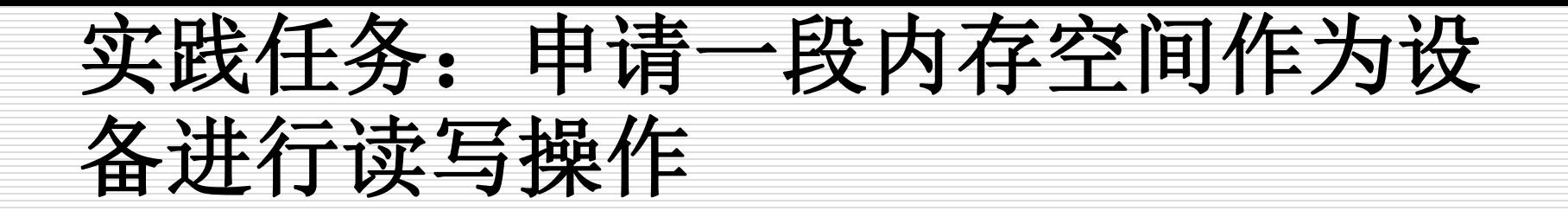

## **1.** 首先创建头文件**driver\_insmod.c**源 文件

第一步:声明文件包含、宏定义及变量定义。

其中MEM MAJOR是一个主设备号, 这里我们采用的静态获取主设备号,如果在 当前的**Linux**系统下,主设备号**246**已经被 某一个设备占用,需要重新选择一个其它的 主设备号。

MODULE\_LICENSE("GPL"); //声明模块的许可证 #define MEM\_MALLOC\_SIZE 4096 //定义申请内存字节数 #define MEM\_MAJOR 246 //定义主设备号 #define MEM\_MINOR 0 //定义次设备号 char \*mem\_spvm; //定义内存指针 mem\_spvm struct cdev \*mem\_cdev; //定义设备对象 mem\_cdev struct class \*mem\_class; //定义设备类 mem\_class

# 第二步: 声明模块安装初始化和退出函数 并定义设备驱动文件结构体。

static int \_\_init driver\_init\_module (void);<br>static void \_\_\_exit \_\_driver\_exit\_module (voi /\*声明模块安装初始化和退出函数\*/ static void \_\_exit driver\_exit\_module (void); module init(driver init module); module\_exit(driver\_exit\_module);

/\*声明文件结构体中所用的域函数\*/ static int mem\_open(struct inode \*ind, struct file \*filp); static int mem\_release(struct inode \*ind, struct file \*filp); static ssize t mem\_read(struct file \*filp, char \_\_user \*buf, size\_t size, loff\_t \*fpos); static ssize t mem\_write(struct file \*filp, const char \_\_user \*buf, size t size, loff t \*fpos);

/\*定义设备驱动文件结构体\*/ struct file\_operations mem\_fops =

 $\{$ 

};

 $open = mem\_open,$  $relcase = mem release,$  $.read = mem read$ , .write  $=$  mem write,

#### □ 第三步: 编写模块的安装操作函数, 其中 主要包括将**mem\_spvm**指向内核虚拟内 存空间,并将其加载进内核系统设备中。

int init driver init module (void)

int res;

{

```
int devno = MKDEV(MEM_MAJOR, 0);
```

```
mem_spvm = (char *)vmalloc(MEM_MALLOC_SIZE);
```

```
if (mem_spvm == NULL)
```

```
printk(KERN_INFO"vmalloc failed!\n");
```
else

printk(KERN\_INFO"vmalloc successfully! addr=0x%x\n", (unsigned int)mem\_spvm);

```
/*动态分配一个新的字符设备对象 mem_cdev */
    mem\_cdev = cdev\_alloc();if (mem_cdev == NULL)
    {
        printk(KERN_INFO"cdev_alloc failed!\n");
        return 0;
```
}

```
/*初始化字符设备对象 mem_cdev */
   cdev_init(mem_cdev, &mem_fops);
   mem_cdev->owner = THIS_MODULE;
   mem\_cdev\geq ops = \&mem\_fops;
```

```
/*向内核系统中添加一个新的字符设备 mem_cdev */
res = cdev\_add(mem\_cdev, devno, 1);if (res)
```

```
cdev_del(mem_cdev);
mem \text{cdev} = \text{NULL};
printk(KERN_INFO"cdev_add error\n");
```
else

}

{

}

{

```
printk(KERN_INFO"cdev_add ok\n");
```

```
/* 建立一个系统设备类 mem_class */
      mem_class = class_create(THIS_MODULE, "myalloc");
      if(IS_ERR(mem_class)) {
           printk("Err: failed in creating class.\n");
          return -1;
\begin{matrix} \phantom{-} \end{matrix}
```
}

```
/* 注册设备文件系统, 并建立设备节点 */
    device_create(mem_class, NULL, MKDEV(MEM_MAJOR,0), NULL, "myalloc");
   return 0;
```
口 第四步: 编写模块的退出操作函数, 其中主 要包括删除设备结构、设备文件及设备节点, 将**mem\_spvm**所指向内核虚拟内存空间 释放掉。

```
void __exit driver_exit_module (void)
```

```
if (mem_cdev != NULL)
```
{

}

```
cdev_del(mem_cdev); //从内核中将设备删除
printk(KERN_INFO"cdev_del ok\n");
 device_destroy(mem_class, MKDEV(MEM_MAJOR, 0)); //删除设备节点及目录
class_destroy(mem_class); //删除设备类
if (mem_spvm != NULL)
   vfree(mem_spvm);
printk(KERN_INFO"vfree ok!\n");
```
#### 第五步:编写设备文件结构中的打开设备操 作函数。

int mem\_open(struct inode \*ind, struct file \*filp)

{

}

printk(KERN\_INFO"open vmalloc space\n"); try\_module\_get(THIS\_MODULE); //模块使用计数加 1 return 0;

#### □ 第六步: 编写设备文件结构中的读设备操作 函数,读取内核存储空间,然后将内核空间 的内存内容复制到用户空间。

ssize\_t mem\_read(struct file \*filp, char \*buf, size\_t size, loff\_t \*lofp)

```
int res = -1;
char *tmp;
struct inode *inodep;
inodep = flip \rightarrow f_{\text{def}} + \text{def} \rightarrow f_{\text{def}}tmp = mem_spvm;if (size > MEM_MALLOC_SIZE)
     size = MEM_MALLOC_SIZE;
if (tmp != NULL)
```
res = copy\_to\_user(buf, tmp, size);//将内核空间的内存内容复制到用户空间 if (res  $== 0$ )

return size;

else

}

{

return 0;

## 第七步:编写设备文件结构中的写设备操作 函数,将用户空间的内存内容复制到内核空 间。

ssize\_t mem\_write(struct file \*filp, const char \*buf, size\_t size, loff\_t \*lofp)

```
int res = -1;
char *tmp;
struct inode *inodep;
inodep = filp->f_dentry->d_inode;
    tmp = memspvm;if (size > MEM_MALLOC_SIZE)
    size = MEM_MALLOC_SIZE;
if (tmp != NULL)
    res = copy_from_user(tmp, buf, size); //将用户空间的内存内容复制到内核空间
if (res == 0)
    return size;
```
else

}

{

return 0;

## 第八步:编写设备文件结构中的释放设备操 作函数,给出提示信息,使模块使用计数减 **1**。

int mem\_release(struct inode \*ind, struct file \*filp)

{

}

printk(KERN\_INFO"close vmalloc space\n"); module\_put(THIS\_MODULE); //模块计数减 <sup>1</sup> return 0;

## **2.** 编写**Makefile**如下:

```
ifneq ($(KERNELRELEASE),)
obj-m += driver_insmooth.oelse
PWD := $(shell pwd)
KVER := $(shell uname -r)
KDIR := /lib/molules/\$(KVER)/buildall:
    $(MAKE) -C $(KDIR) M=$(PWD)
```
clean:

```
rm -rf *.o *.mod.c *.ko *.symvers *.order *.markers *~
endif
```
## **3.** 编译并安装模块,安装后用**lsmod** 命令 查看安装的模块

root@localhost: /home/user/linux\_book\_test/exp18/driver\_insmod  $\boxed{2}$ 文件(F) 编辑(E) 查看(V) 终端(T) 帮助(H) root@localhost:/home/user/linux book test/exp18/driver insmod# root@localhost:/home/user/linux\_book\_test/exp18/driver\_insmod# lsmod Module Size Used by

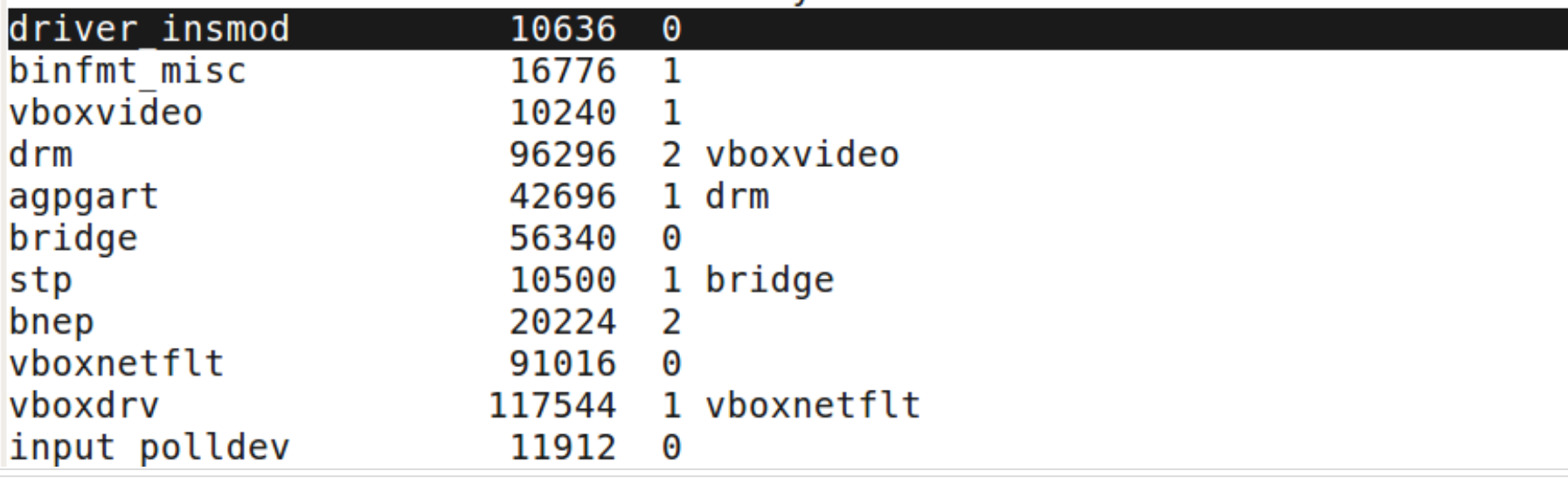

测试驱动程序

#### 编写测试函数对内存设备进行测试。